# 和歌山県公共工事等電子入札説明資料 令和5年5月 和歌山県技術調査課 「事前準備から応札まで」

# 目次

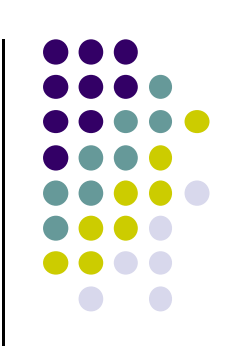

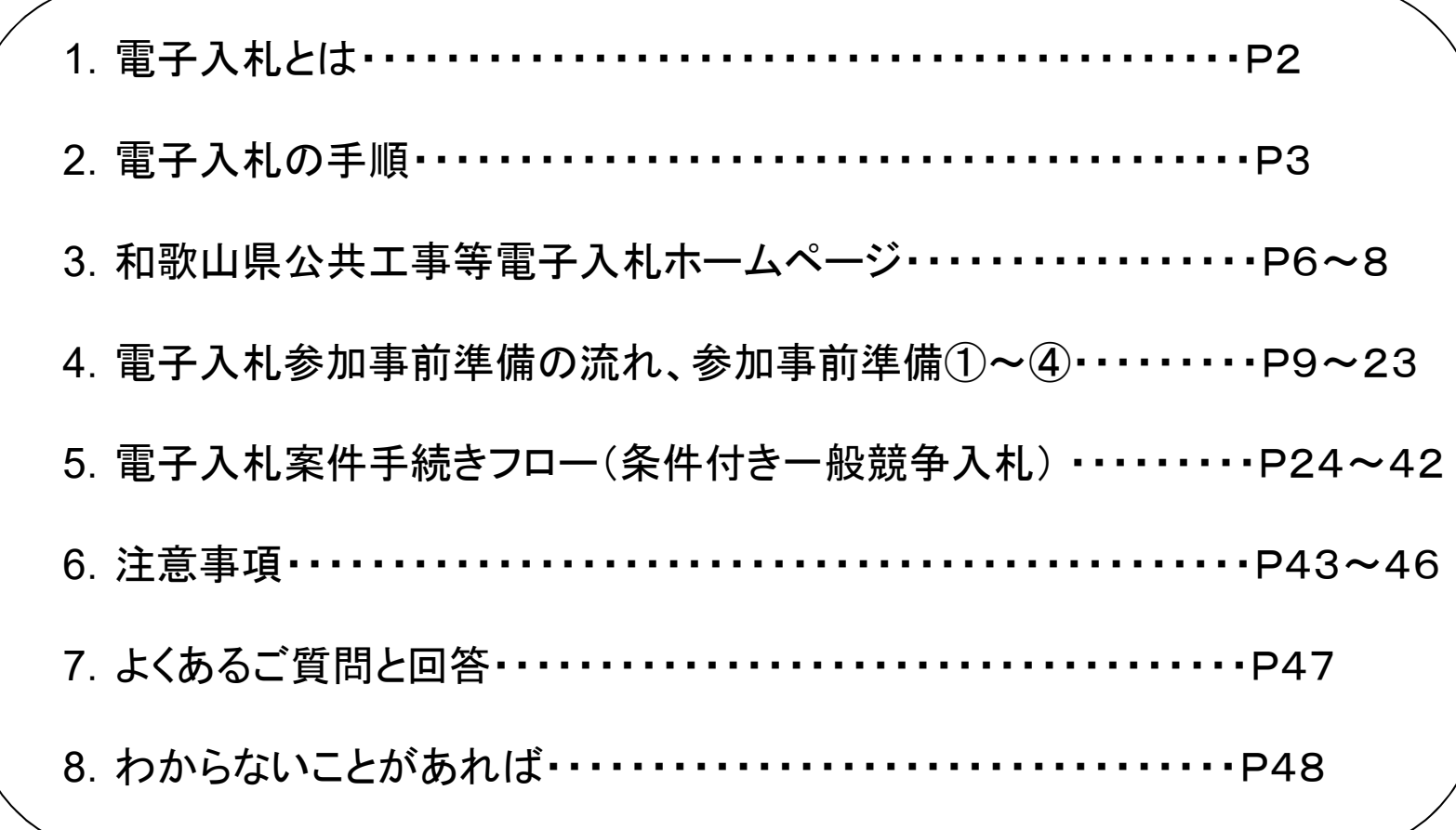

### 1.電子入札とは

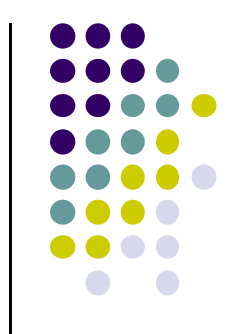

- 従来の紙による入札手続きを、パソコンなどを利用し、イン ターネットを通じて行うものです。
- 応札者及び発注者のコスト削減や事務の効率化を図ります。
- 国土交通省や多数の自治体で運用されている電子入札コア システムを採用しています。

※和歌山県公共工事等電子入札システムは、(一財)日本建設情報総合センター (JACIC)が開発した電子入札コアシステムVer.5.3をベースにして、和歌山県の入札制度 等に対応するようカスタマイズしたシステムです。

### 2.電子入札の手順

### 電子入札を行うために、何をすればよいか

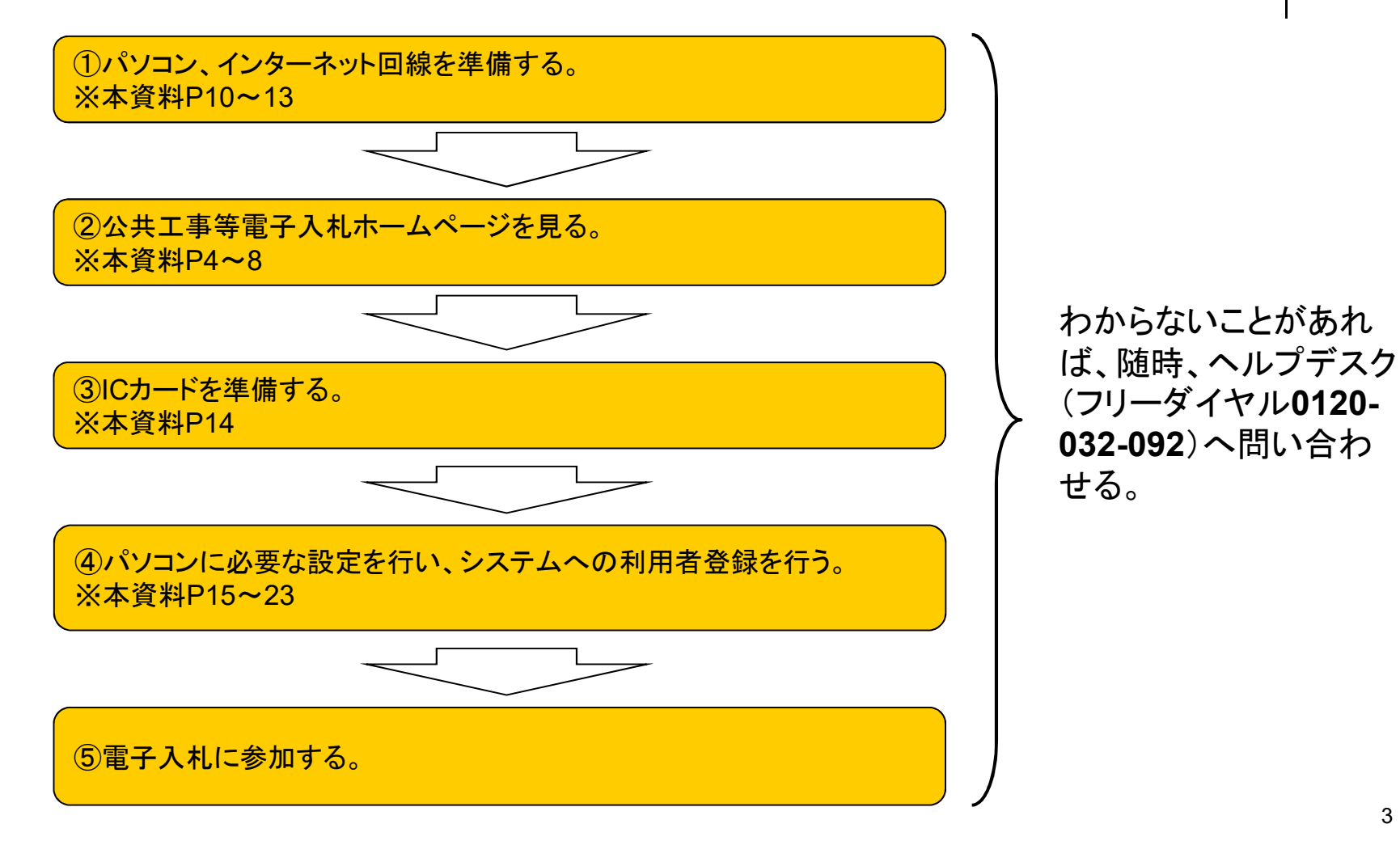

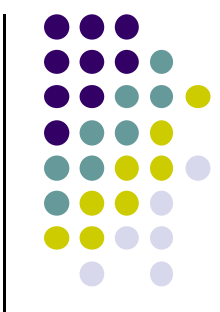

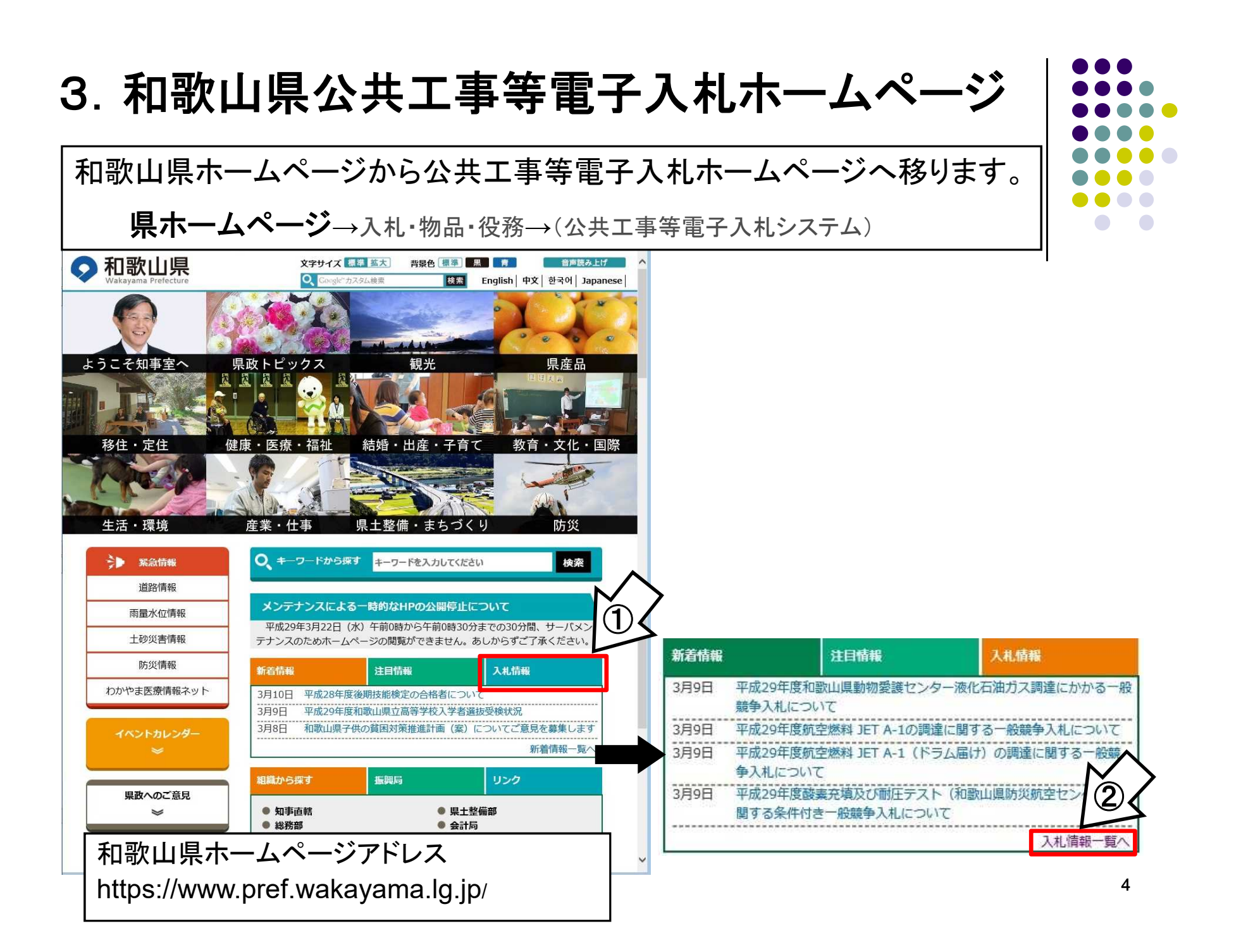

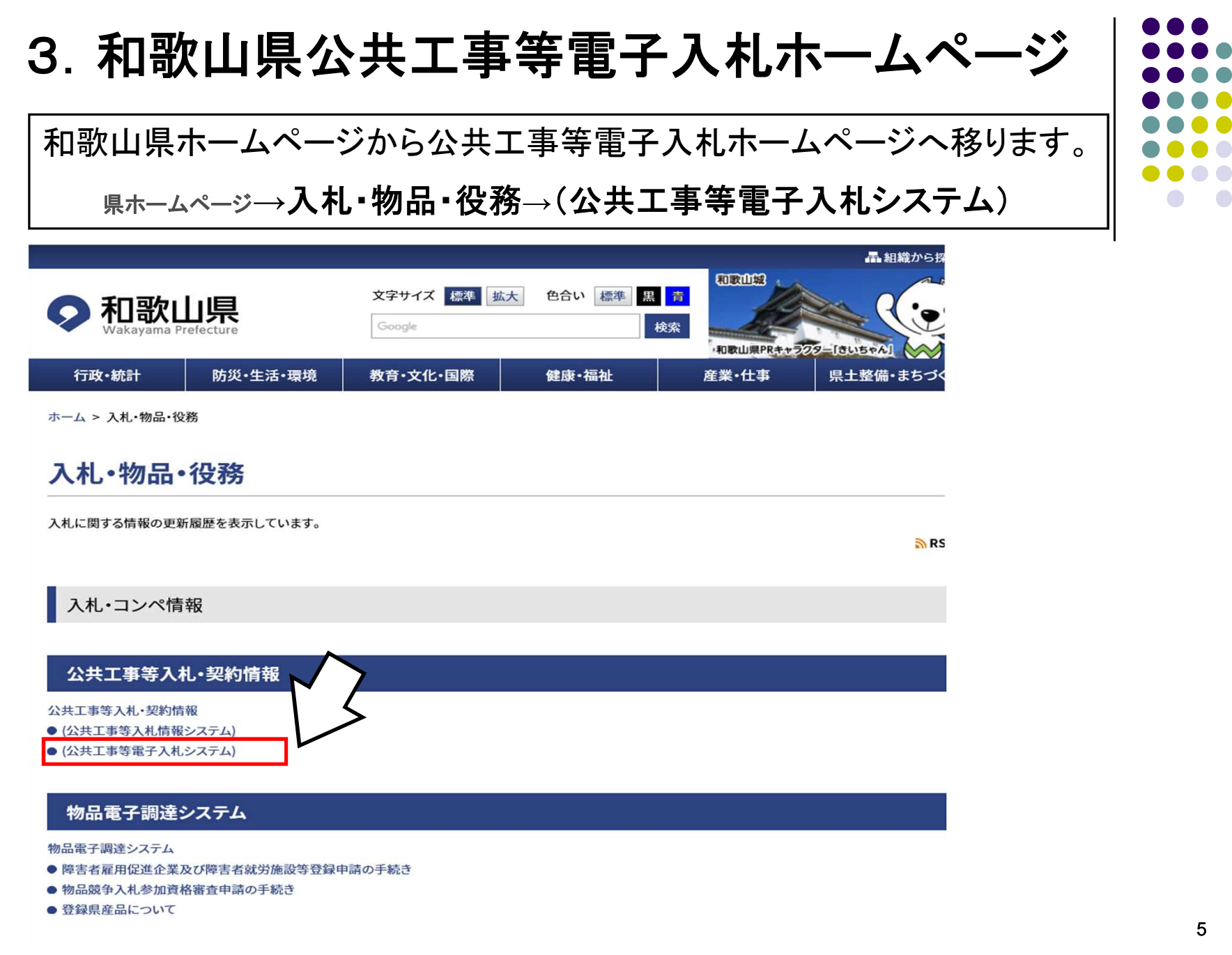

 $\sqrt{2}$ 

3. 和歌山県公共工事等電子入札ホームページ

和歌山県公共工事等電子入札ホームページに掲載の情報を必ず定期的にご覧ください。 https://www.pref.wakayama.lg.jp/prefg/081100/ebid/index.html

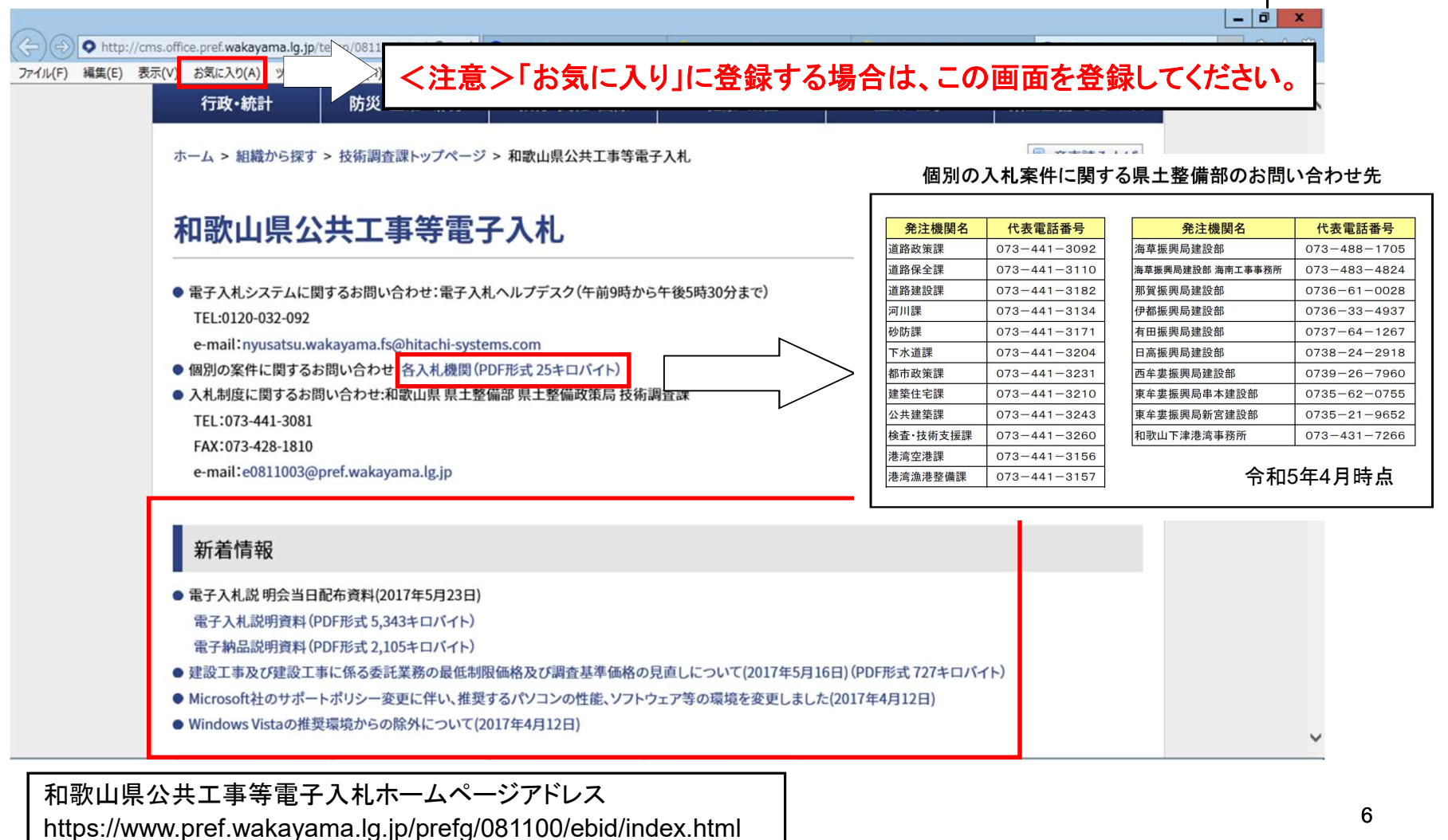

3. 和歌山県公共工事等電子入札ホームページ

### (和歌山県公共工事等入札情報システムの入口)

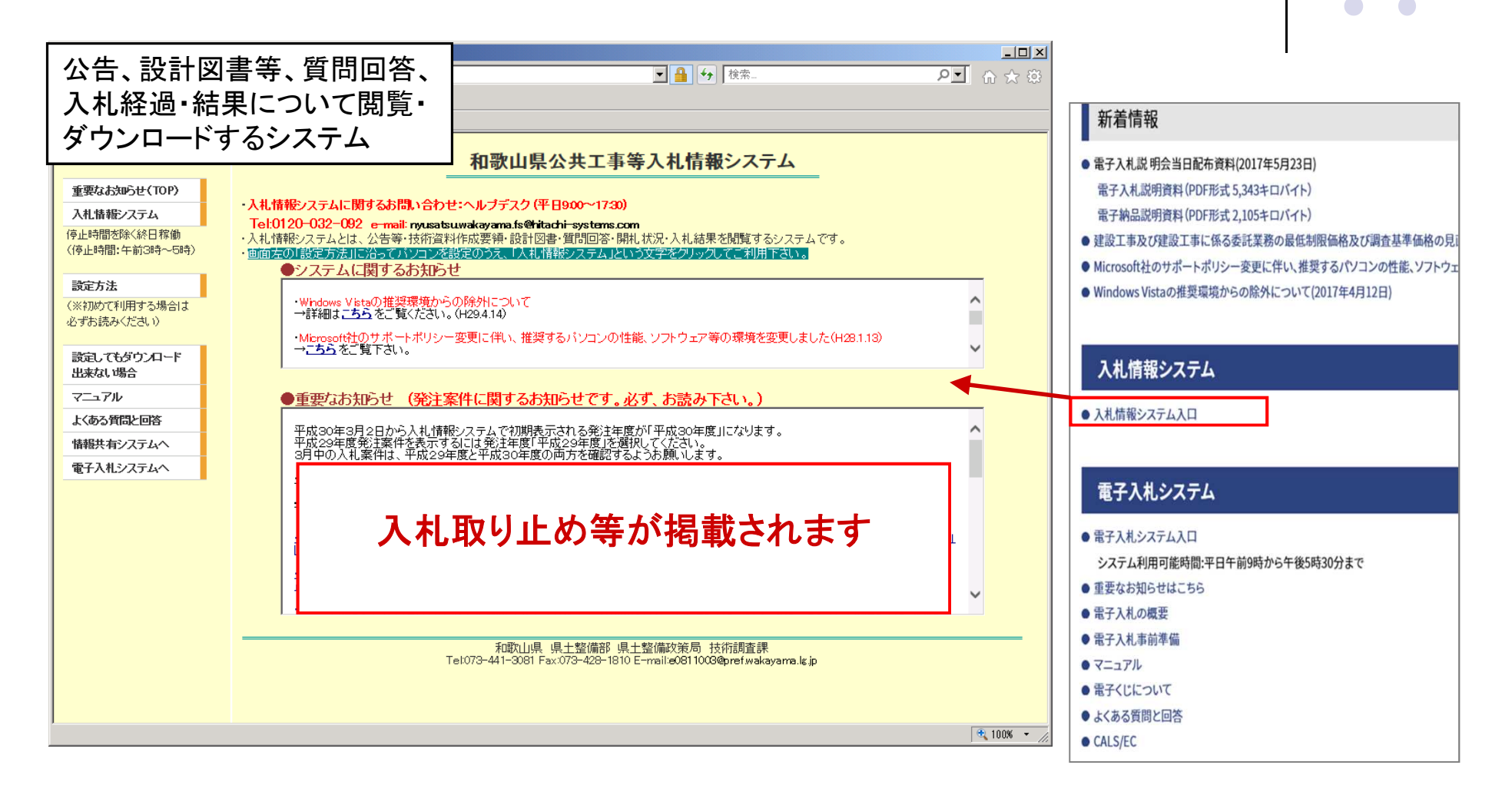

 $\bullet$   $\bullet$ 

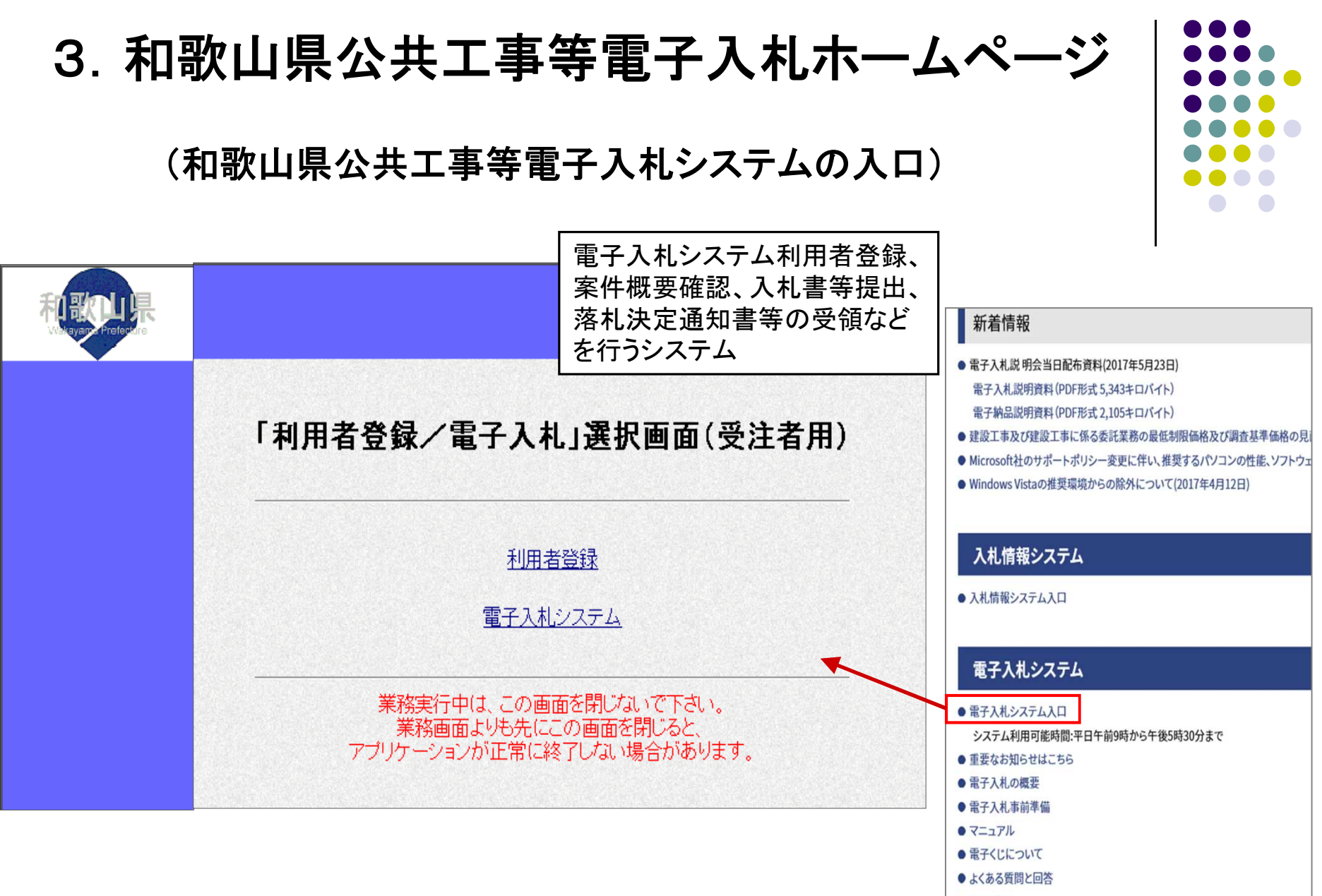

CALS/EC

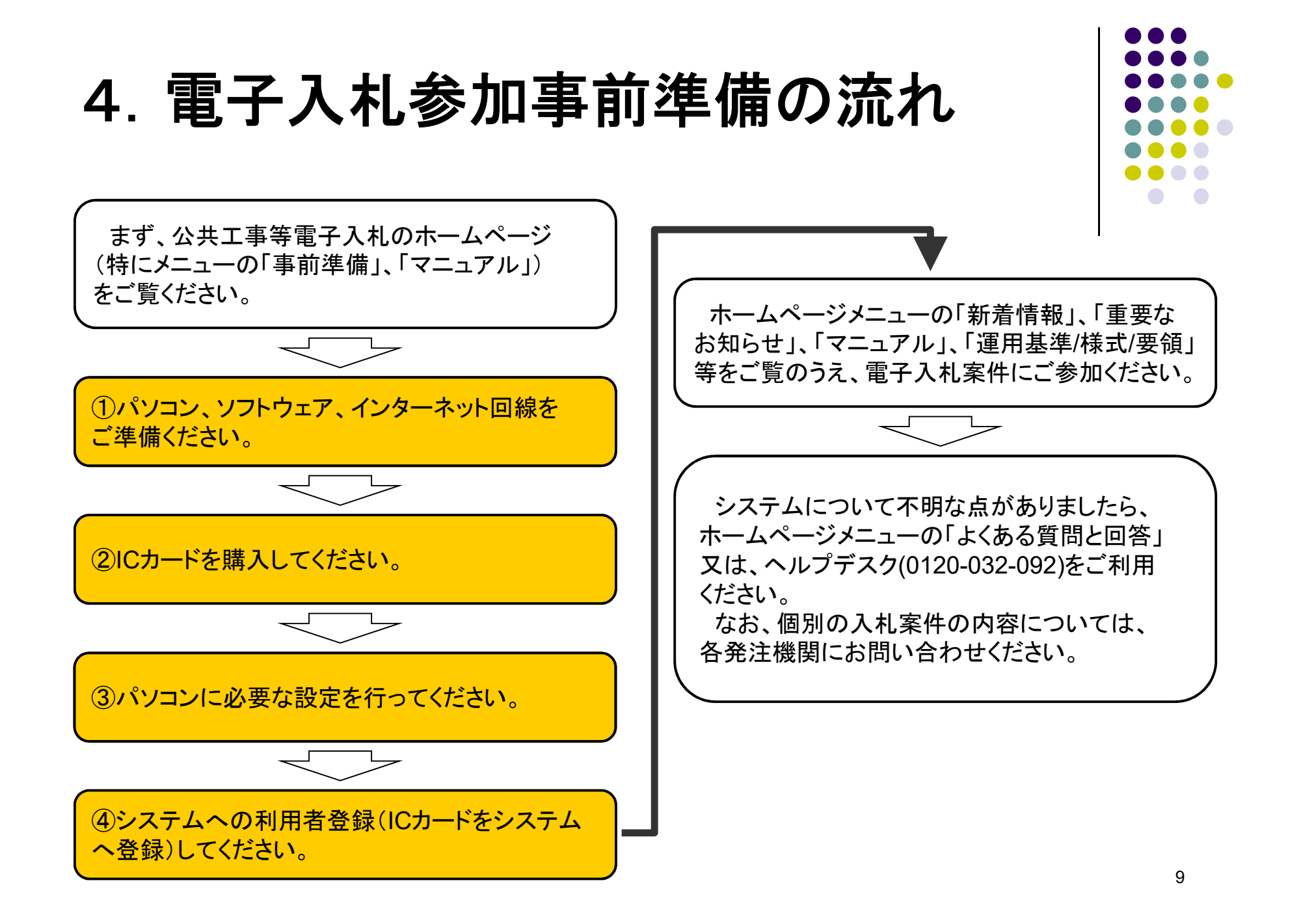

①パソコンやソフトウェアを準備してください。

推奨するパソコンの性能、ソフトウェア環境等は次ページ以降に掲載しているとおりです。 なお、環境設定には、"Administrator"権限が必要となります。

電子入札システムで使用できないパソコンにご注意ください。

和歌山県の電子入札システムで使用できないパソコンは、以下のとおりですので パソコンの買い換え時には、ご注意ください!

- ・ **Windows 8**
- ・ **Windows XP** から **Windows 7** など、**OS**をアップグレード(上書きインストール) したもの
- ・ **Windows 7** の **Windows XP Mode (Windows7**は**2020**年**1**月**14**日にサポート終了**)**

※ **Windows 7 SP**なし 及び **Window Vista** 及び **Windows 8.1**は サポート期限が終了したため、推奨環境から除外しました。

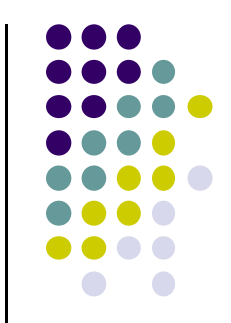

### (1)パソコンの性能

・マシン:ソフトウェア条件に示すOSが動作するPC/AT互換機

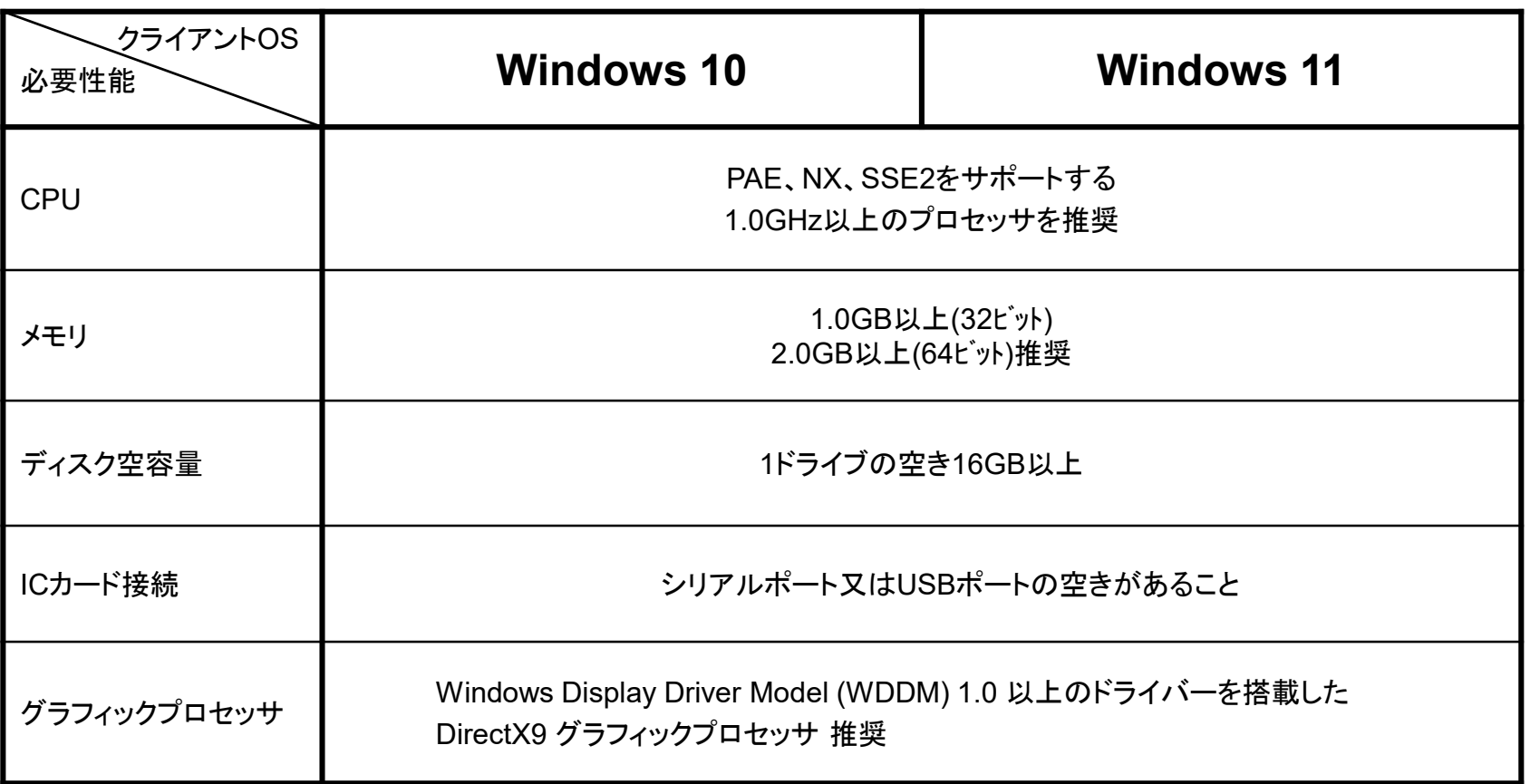

注:Windows8.1のサポートは2023年1月10日に終了しました。

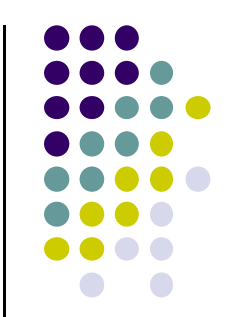

### (2)ソフトウェア等

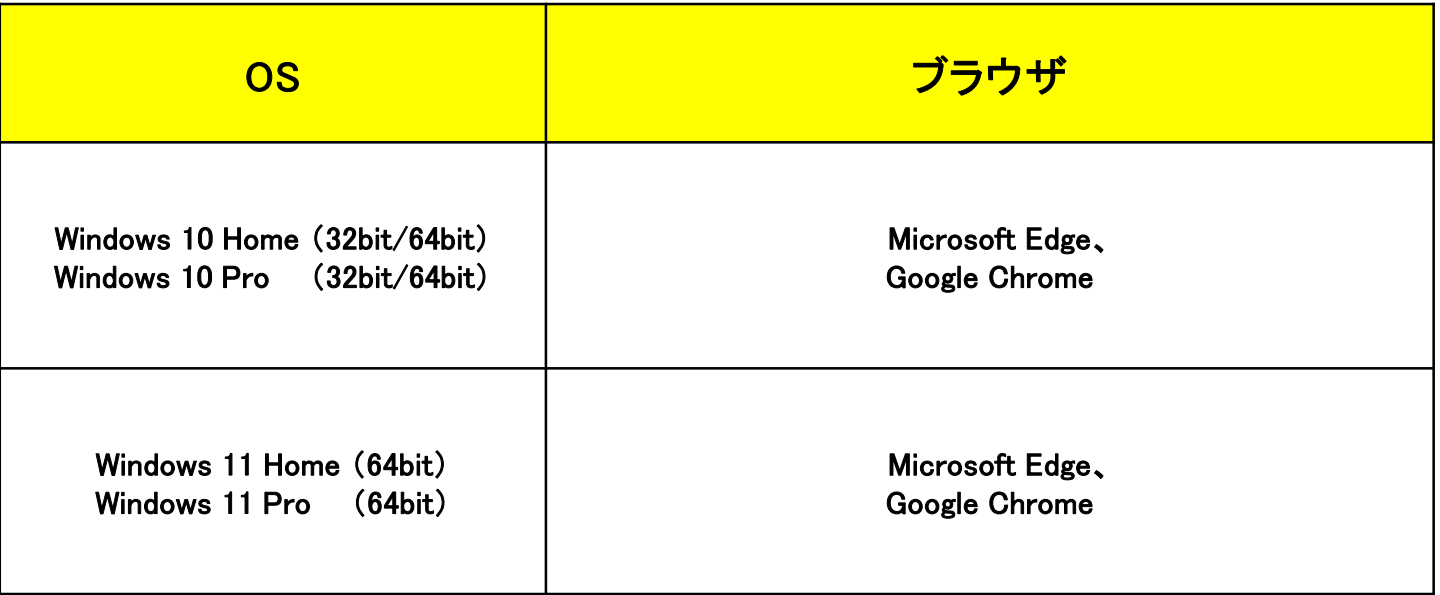

※認証局によっては上記OS、ブラウザが対応していない場合がございますので、各認証局に対応

状況をご確認ください。

※電子入札対応ソフト(電子入札でICカードを使用するために必要なソフトウェア)は、各認証局にご確認ください。 ※添付資料の作成・閲覧に必要なソフトウェアは、電子入札運用基準よりご確認ください。

※Macは利用不可です。

※Internet Explorerは令和4年6月15日をもってサポートが終了しました。

本システムは令和4年5月30日よりMicrosoft Edge、Google Chromeに対応しております。

Microsoft Edge または Google Chromeをお使いください。

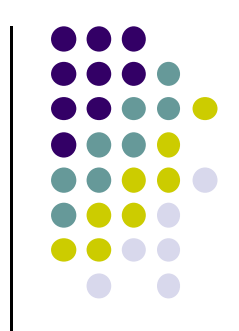

### (3)インターネット環境

- ・通過が必要なプロトコル:HTTP、HTTPS、LDAP
- ・通信速度:回線速度は操作性に直接影響しますので、できるだけ高速かつ安定性の良い回線 (光回線、CATV など)をご利用ください。
- ・プロバイダ:プロバイダ(インターネット接続業者)との契約が必要です。

#### (4)電子入札対応ソフト

電子入札でICカードを使用するために必要なソフトウェア (詳細はご利用になる各認証局へご確認ください。)

### (5)添付資料の作成・閲覧に必要なソフト

添付資料は、Excel、Word、PDF等の形式にて作成していただきます。 詳細は、ホームページに掲載の電子入札運用基準にてご確認ください。

②ICカードを購入してください。

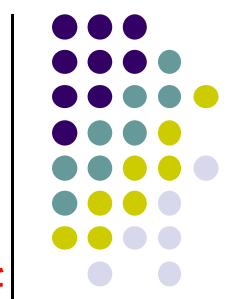

※電子入札システムを利用するためには、電子入札コアシステム対応認証局(下表参照)から購入したICカードと ICカードリーダ等が必要となります。

※ICカードを購入した認証局の設定手順に従い、ICカードリーダのドライバ・電子入札対応ソフトウェア等を インストールしてください。

[ コアシステム対応認証局一覧(和歌山県公共工事等電子入札システムに対応するICカード販売会社)] 令和5年4月6日現在

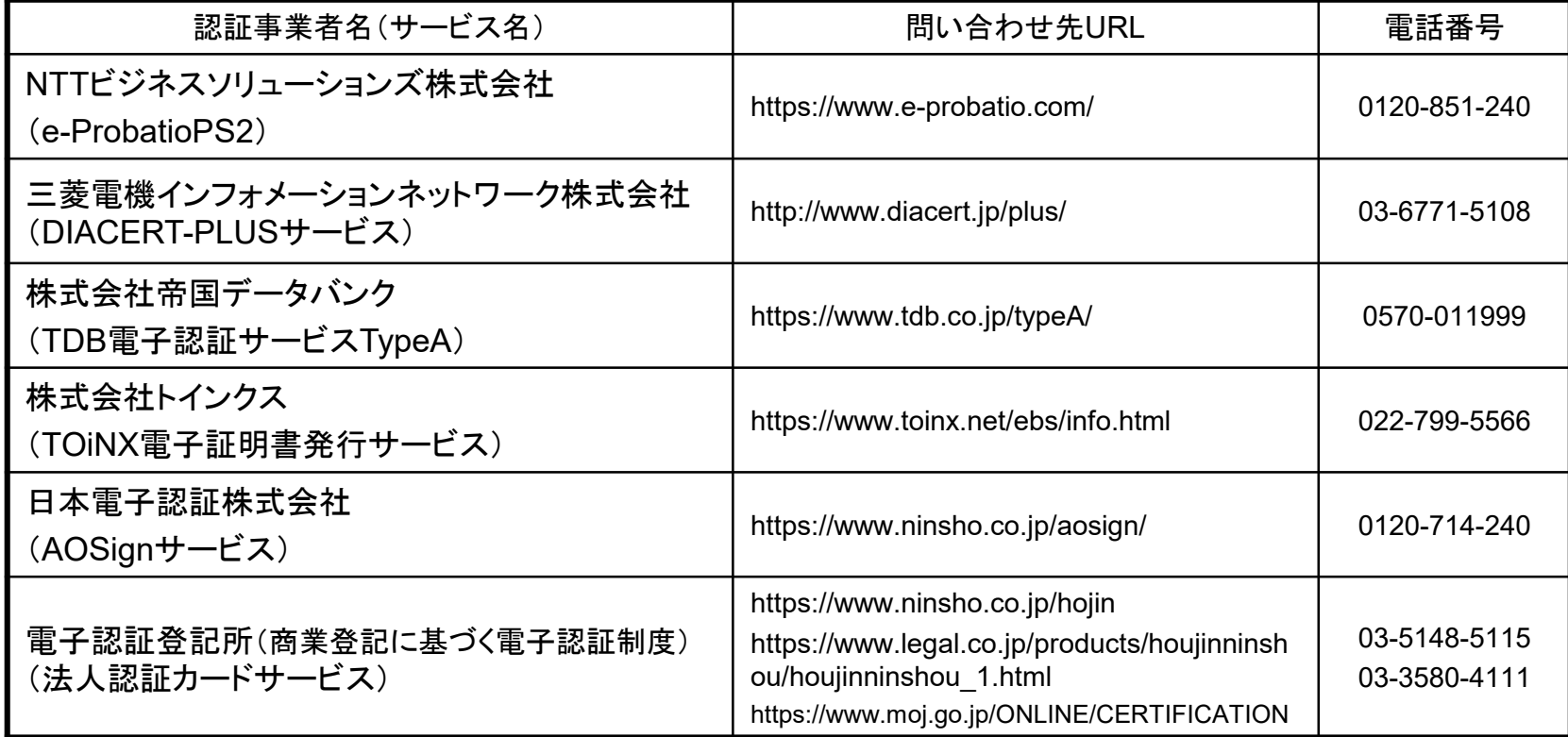

(注意)ICカード購入の際は、ICカードの名義にご注意ください。

和歌山県公共工事等電子入札では、県と契約を締結する権限を有する方の名義に限ります。

※具体的には、代表者(ただし、代表者から契約を締結する権限について委任を受けた者がいる場合は、**当該受任者に限る**)の名義となります。

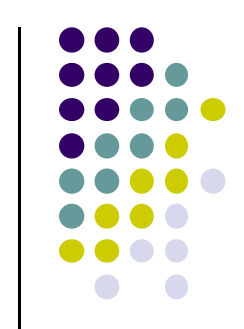

### ③パソコンの設定を行ってください。

- ※本資料では、和歌山県公共工事等電子入札をご利用いただくための最低限必要な設定を説明しています。 お使いのパソコンによっては他の設定が必要な場合があります。詳しくは、ヘルプデスク、和歌山県公共工事等 電子入札ホームページに掲載の説明、お使いのパソコンやソフトウェアのマニュアル・サポートセンター等にて ご確認ください。
- (1)電子入札補助アプリの設定を行ってください。
	- ・既に国交省や他府県等で電子入札補助アプリの設定を行い、電子入札の経験がある方は、 和歌山県公共工事等電子入札システム用の設定は不要です。

### (注意)設定がなされていない場合、 電子入札画面において時刻が 表示されず、正常に操作する事が できません。

・設定方法については、認証局によって方法が 異なりますので、「電子入札補助アプリを設定したい」 旨、ICカードを購入された認証局に お問い合わせください。

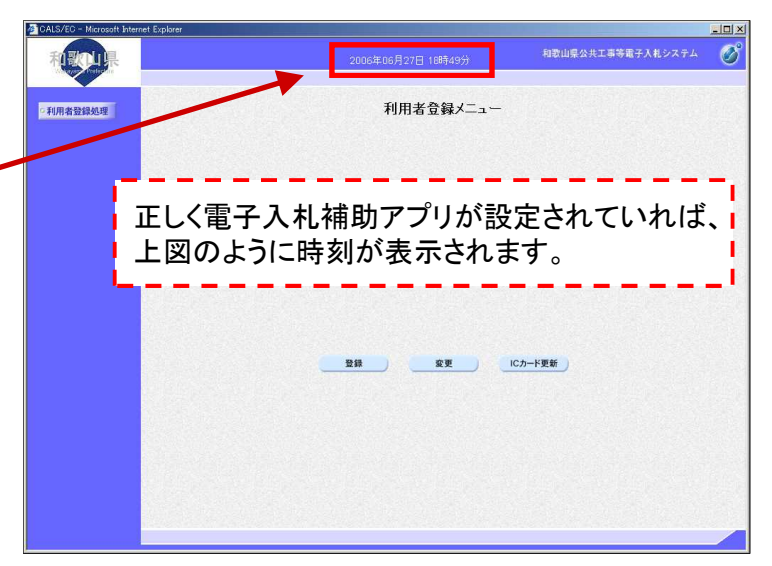

#### **Microsoft Edge**、**Google Chrome**

本システムは令和4年5月30日よりMicrosoft Edge、Google Chromeに対応しております。 Internet Explorer 11は推奨環境から除外しました。

#### ※設定方法

電子入札ホームページから「電子入札事前準備」をクリックし、「(3) パソコンの設定を行ってください」の 「2 キャッシュのクリア、ポップアップ許可の登録設定を必ず行ってください。」「3 Windows8.1、Windows10、Windows11を ご利用の場合、JIS2004対応フォントの使用制限を行ってください。」をご覧いただき、設定を行ってください。

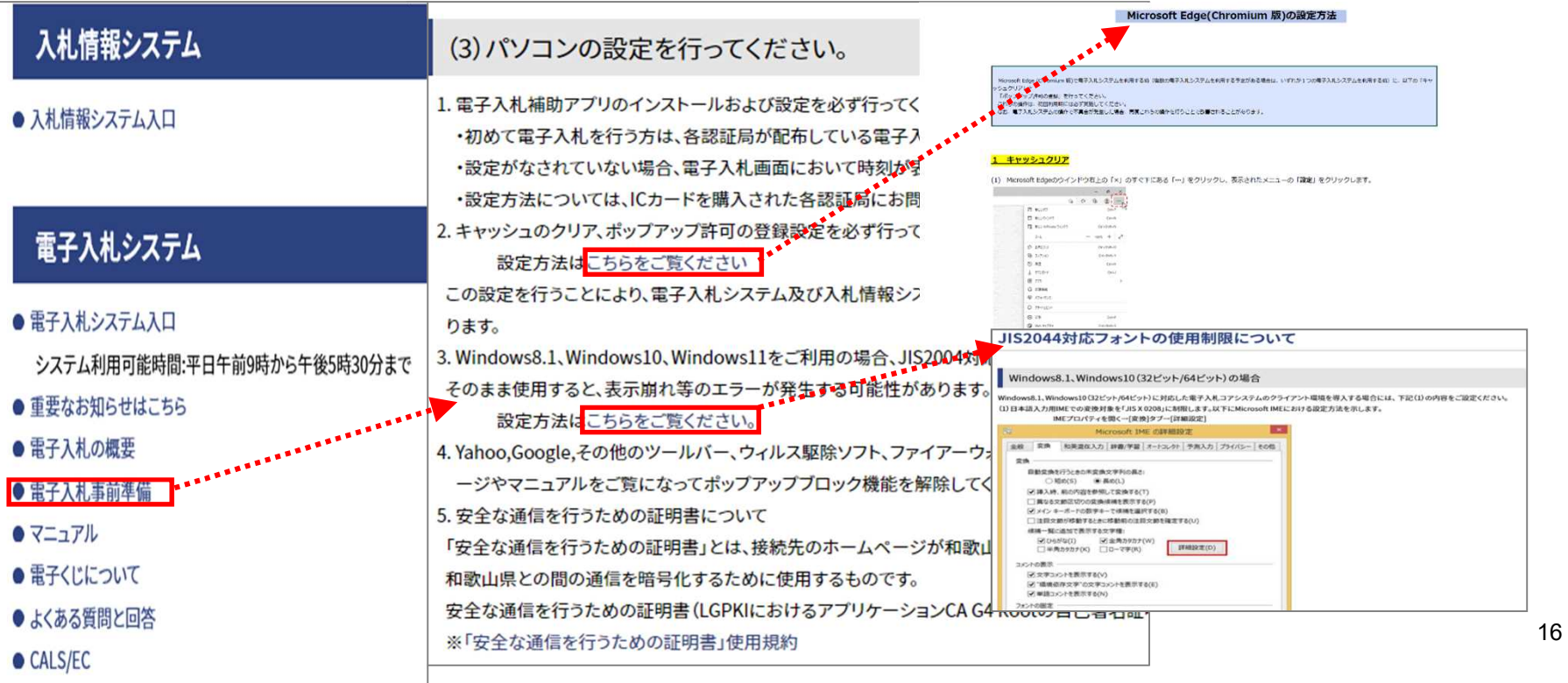

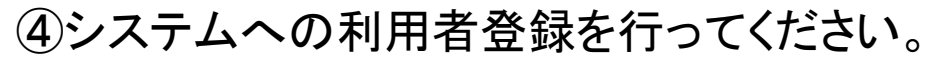

※利用者登録の手順は以下を参考にしてください。(ホームページにもマニュアルを掲載しています。)

(1)電子入札システム(利用者登録)起動

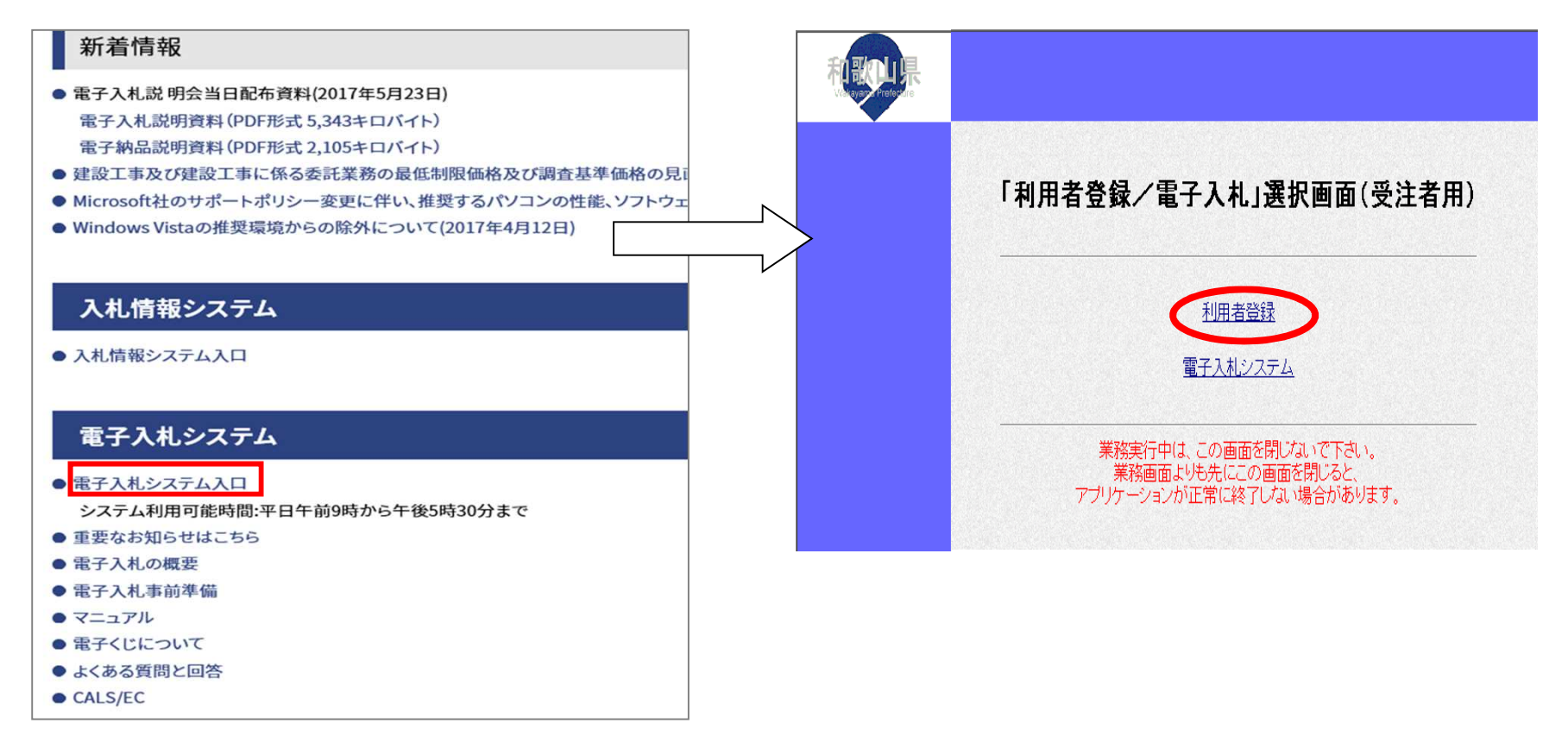

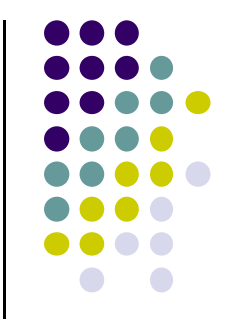

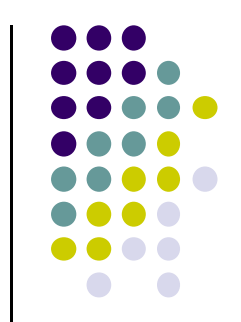

(2)利用者登録メニュー ~ PIN番号入力

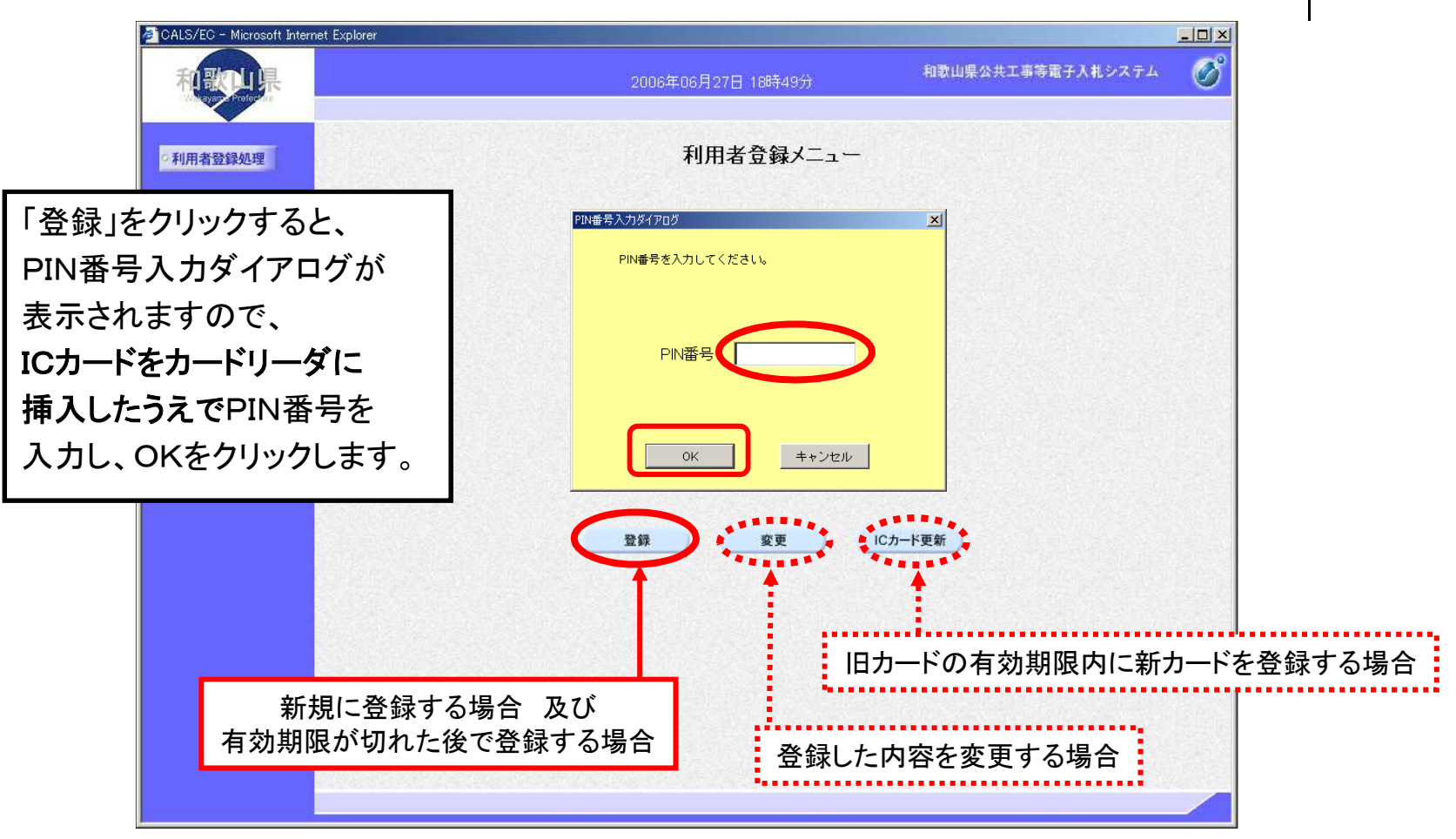

(3)資格審査情報検索(入札参加業者検索)

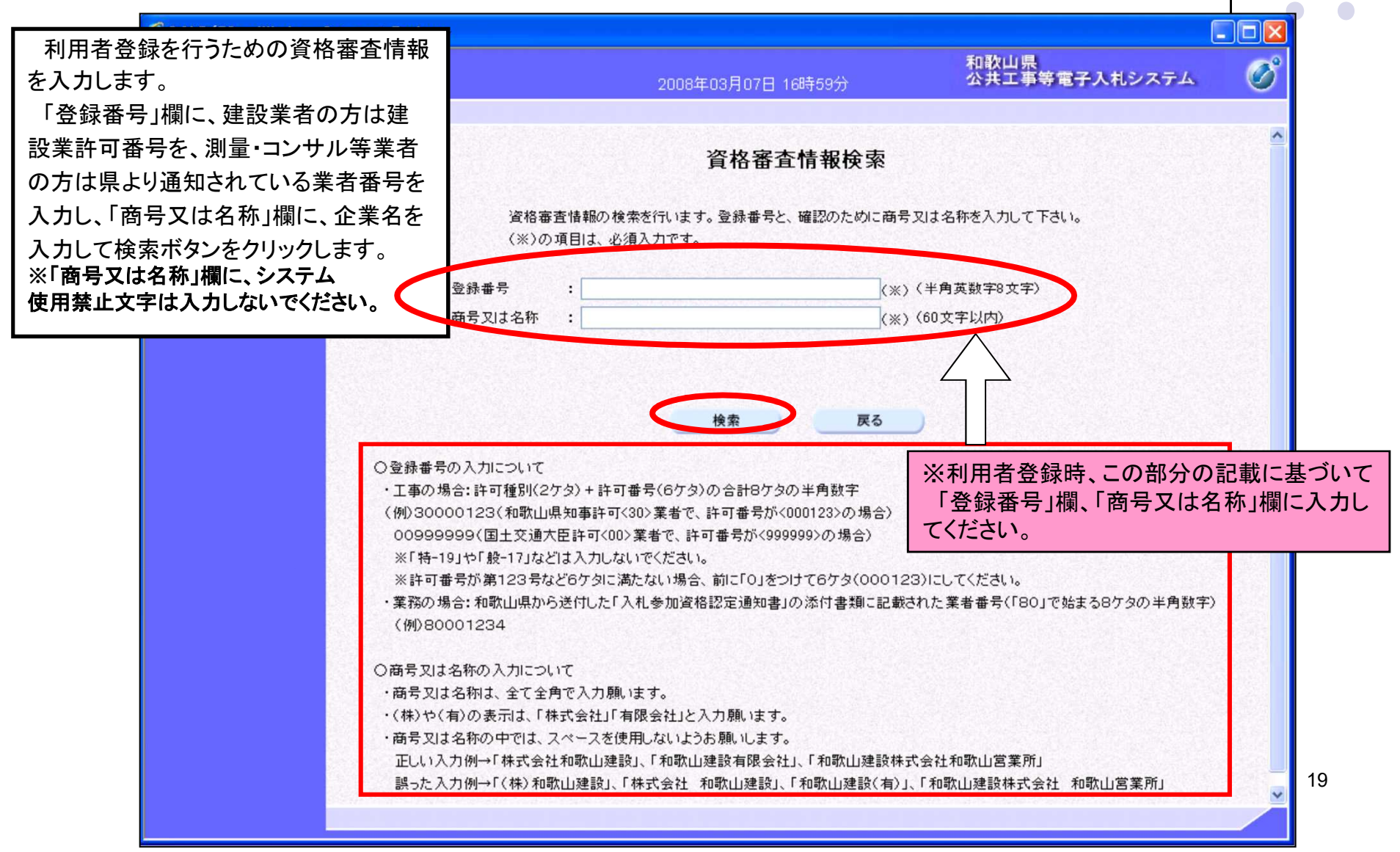

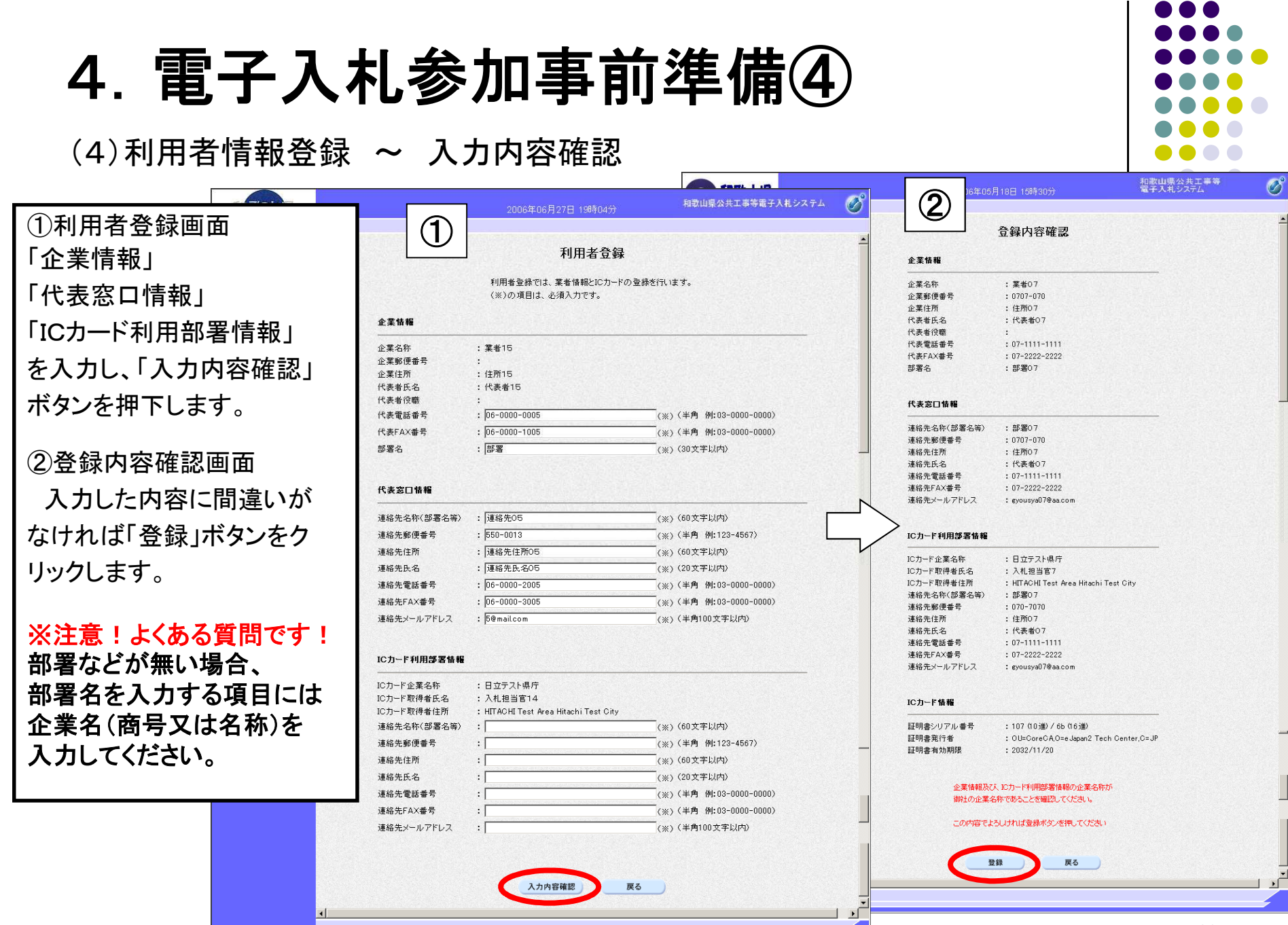

(5)登録完了

下の画面が表示されれば、登録完了となります。

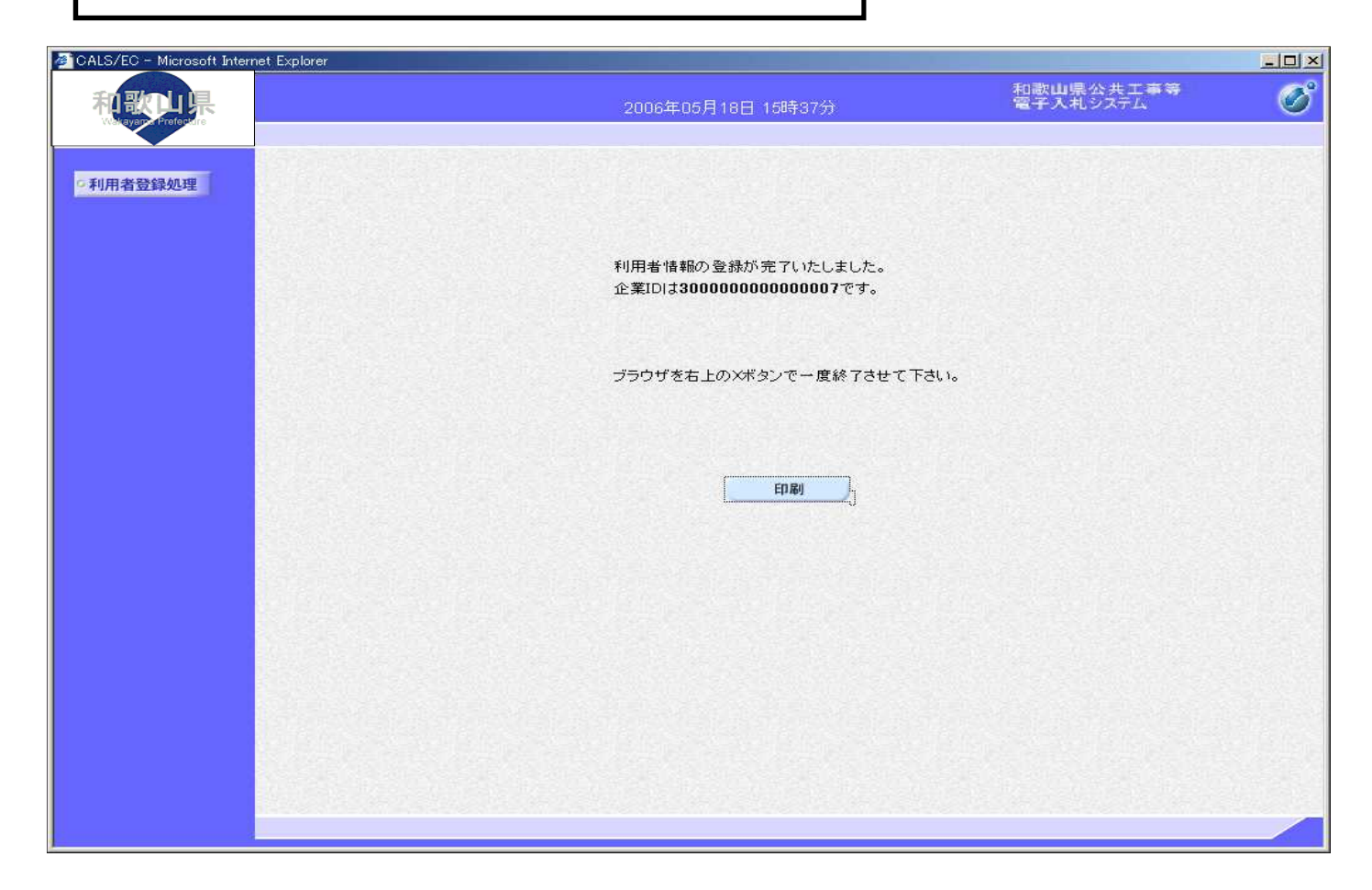

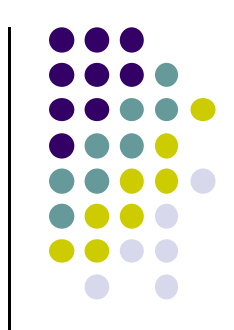

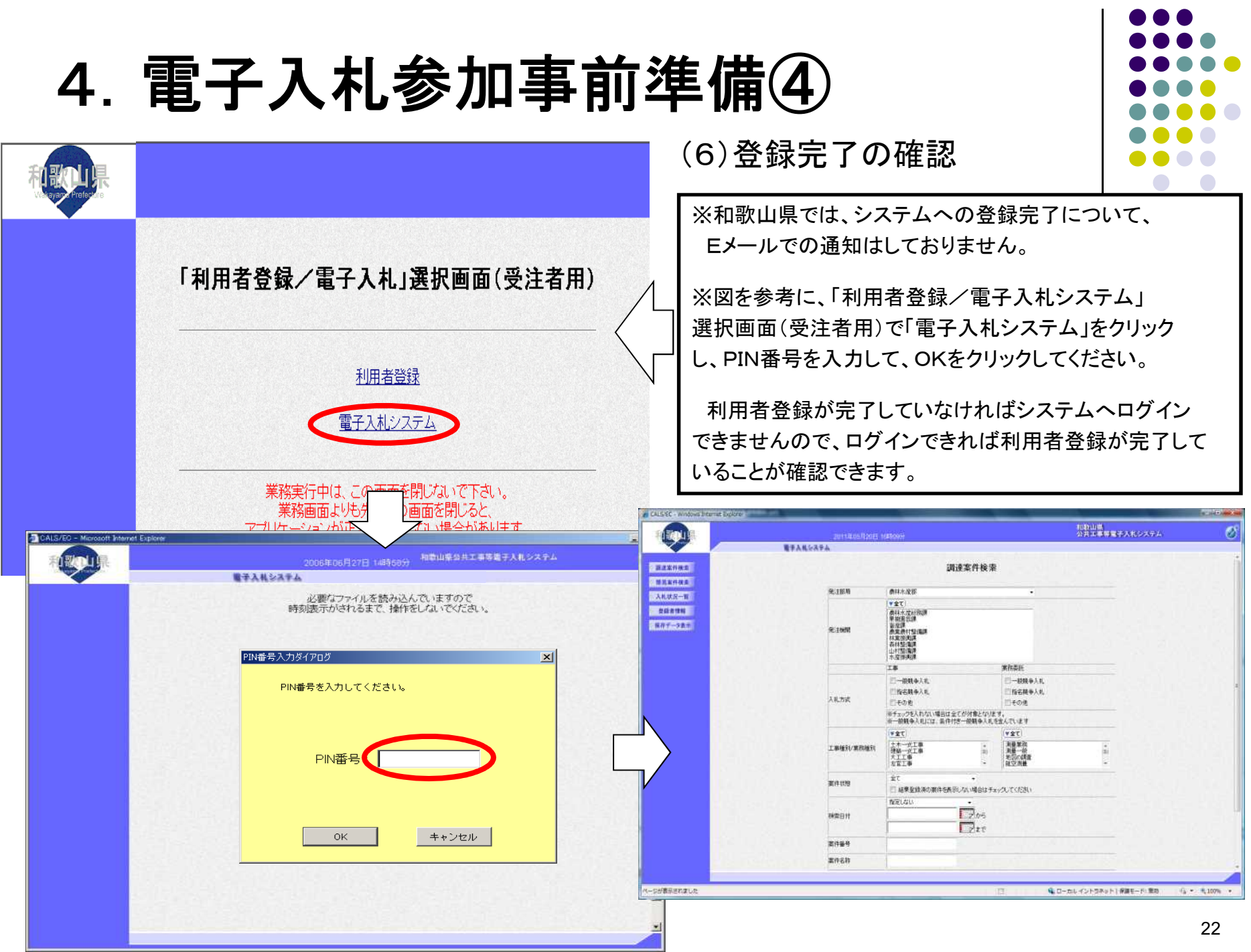

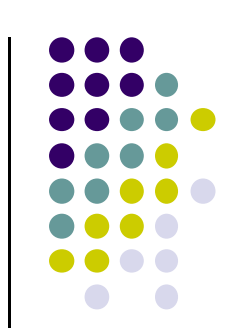

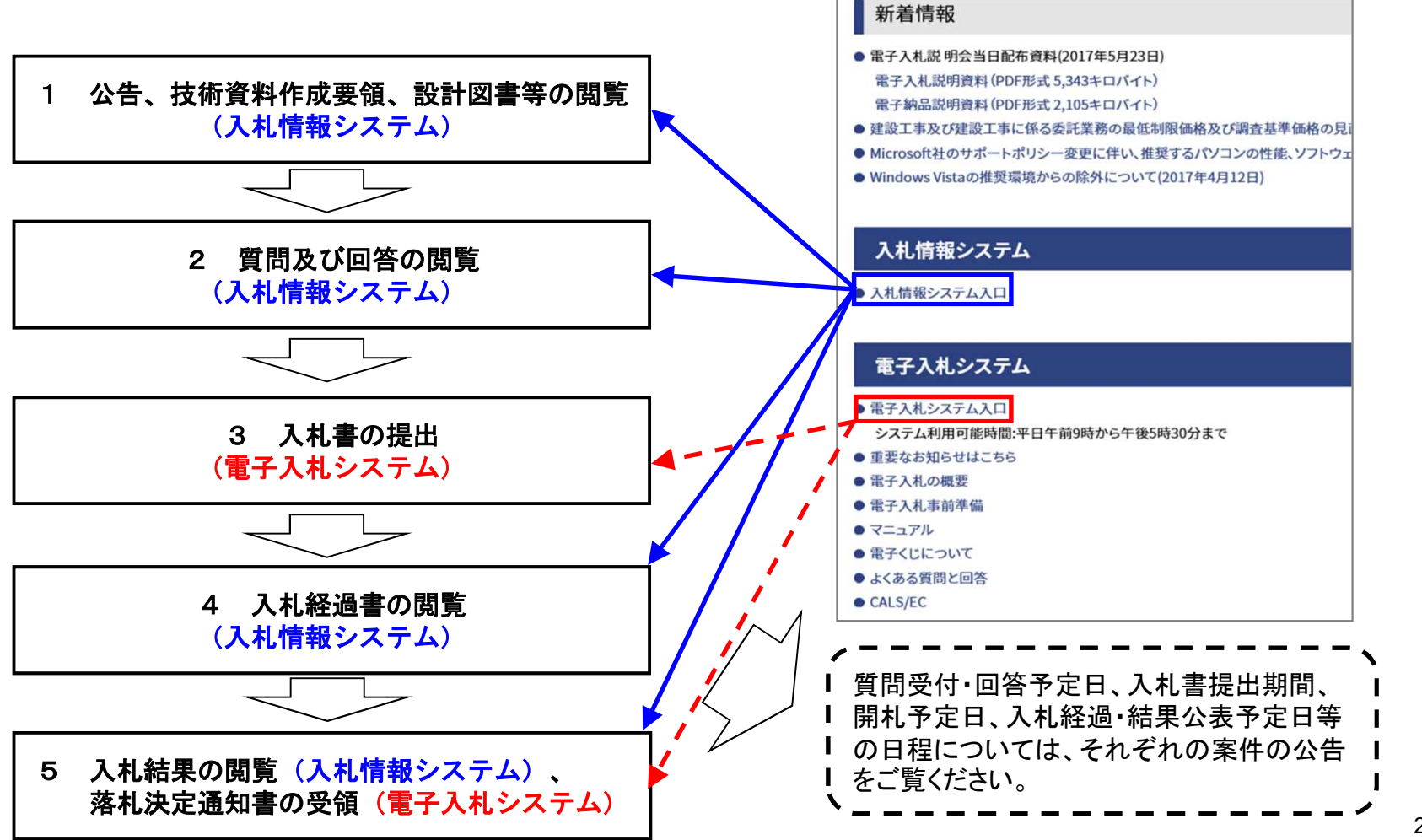

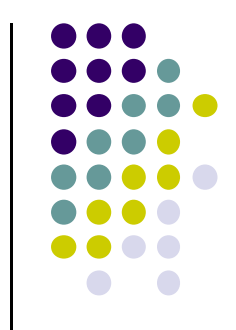

(1)公告、技術資料作成要領、設計図書、質問及び回答の閲覧

公告日以後、 <mark>入札情報システムにて</mark>ダウンロードできます。(公共工事等電子入札システムホームページ内 の「入札情報システムへログインします。)

公告や入札結果等はどなたでもダウンロードできますが、技術資料作成要領及び設計図書は、その工事の 業種に入札参加している方が、公共工事等電子入札システムに利用者登録済みのICカードを使用する場合 のみダウンロードできます。

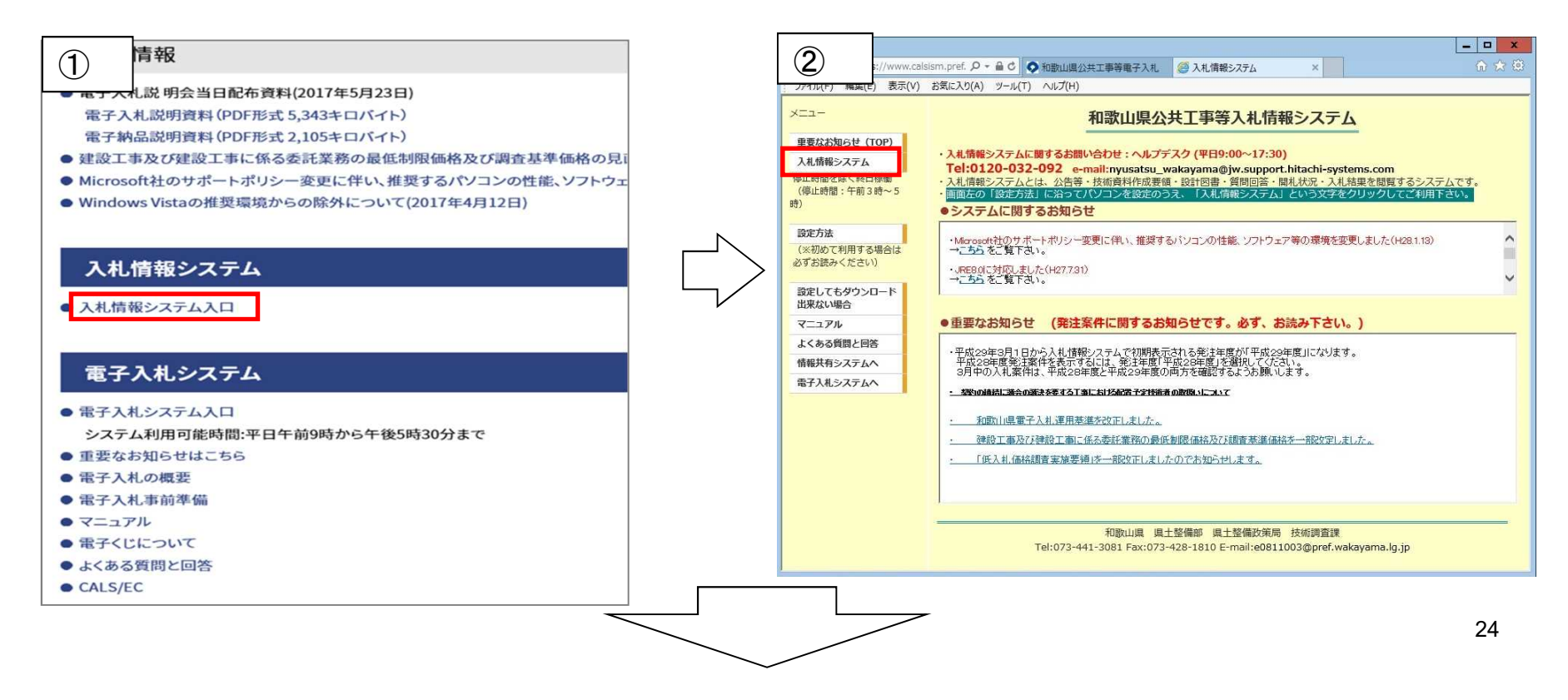

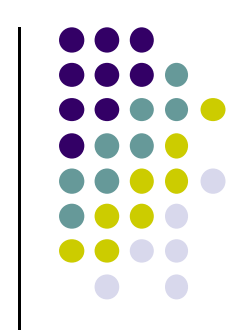

代表電話番号

#### 個別の入札案件に関する県土整備部のお問い合わせ先

発注機関名

発注機関名 代表電話番号

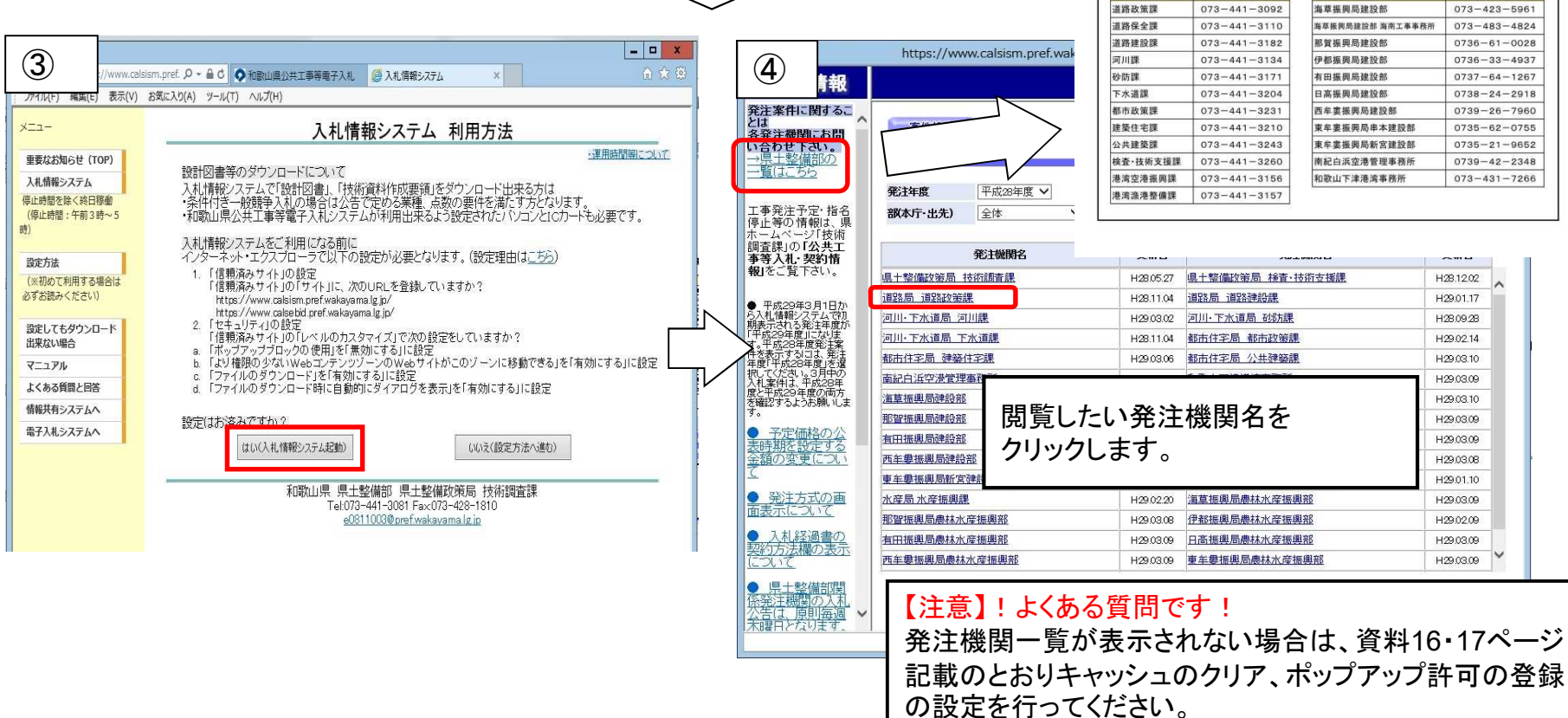

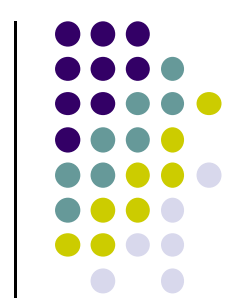

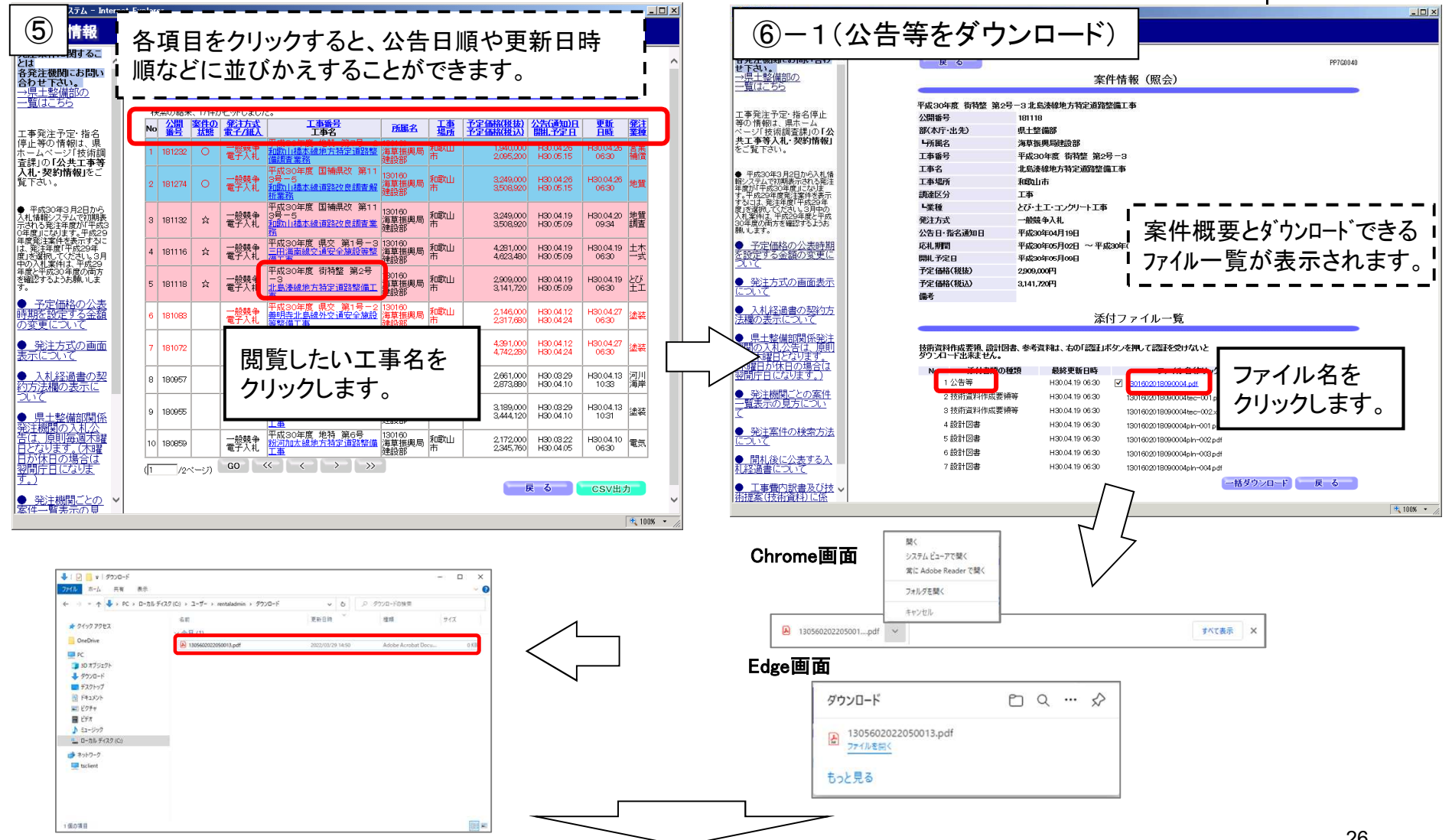

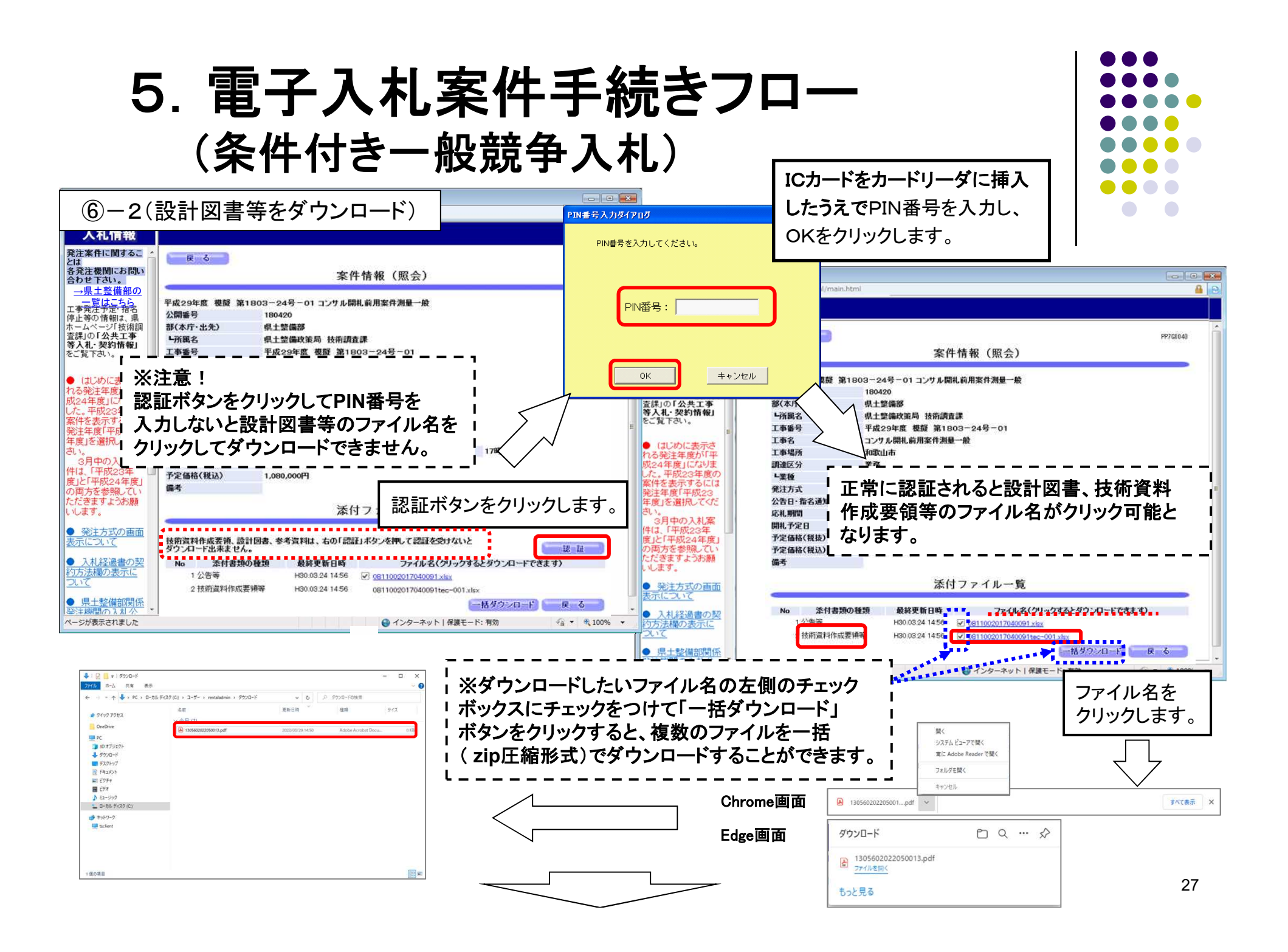

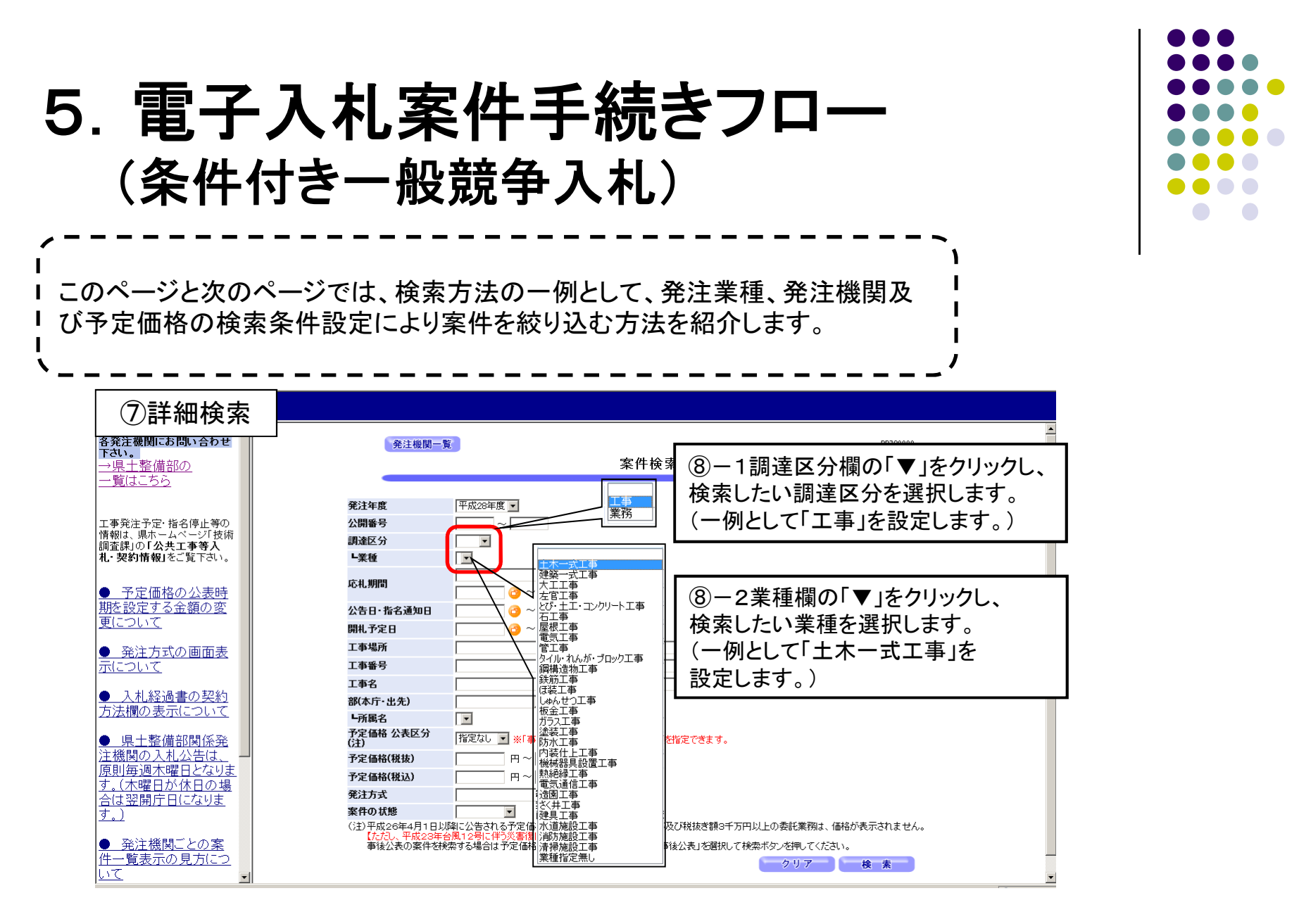

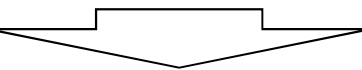

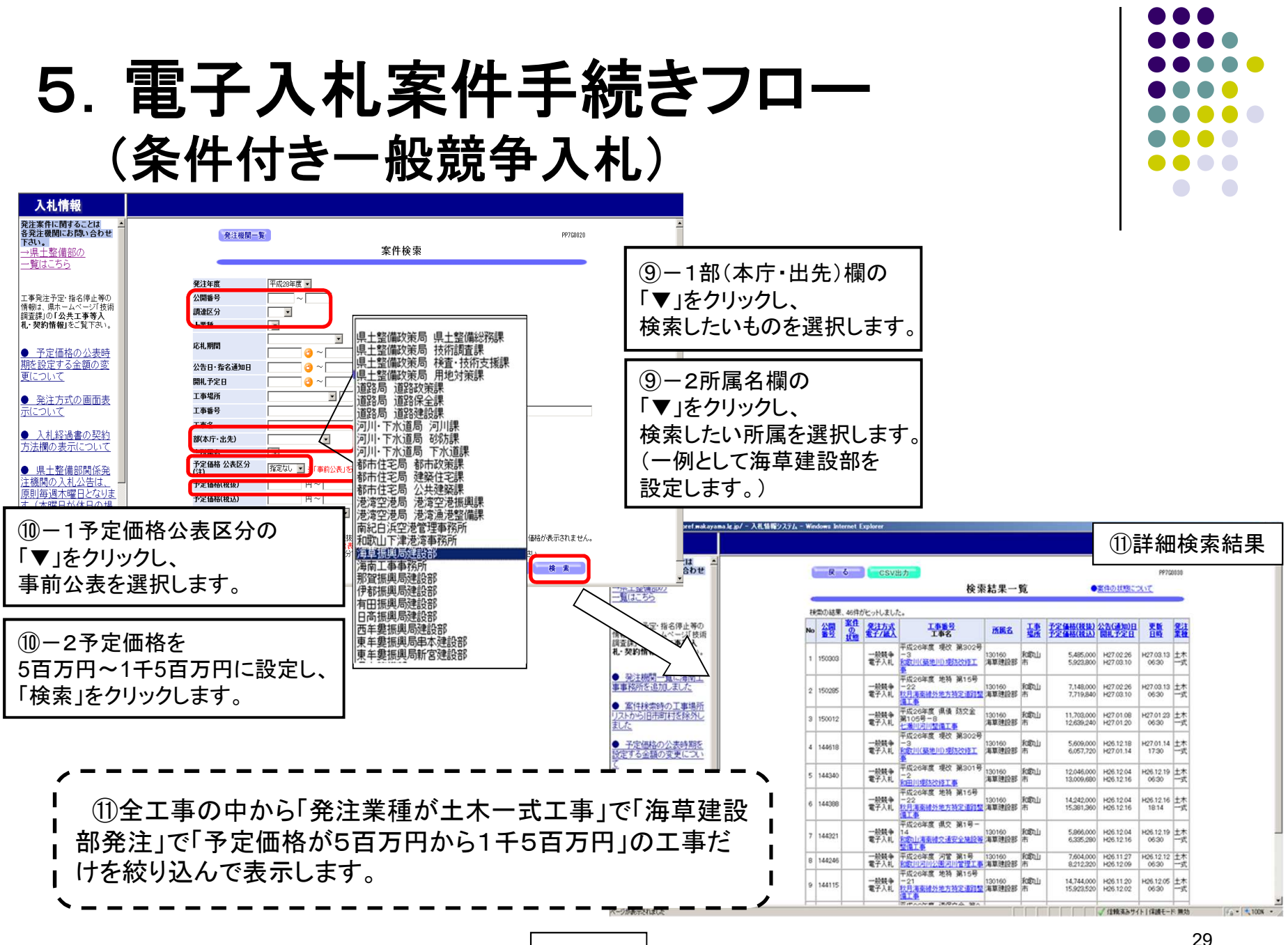

### 必要に応じ、条件を組み合わせて検索できます。

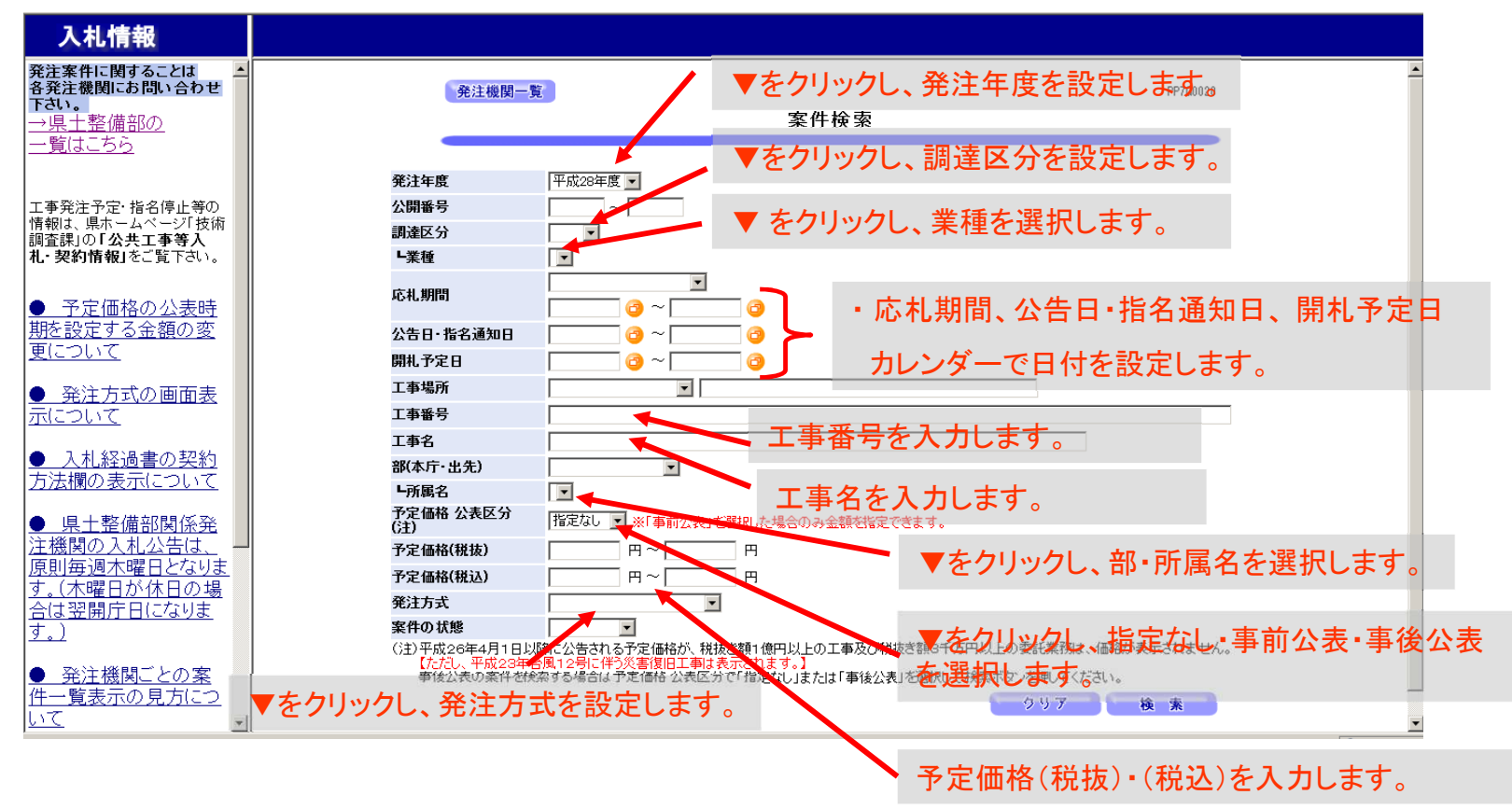

**. .**  $\sqrt{2}$ 

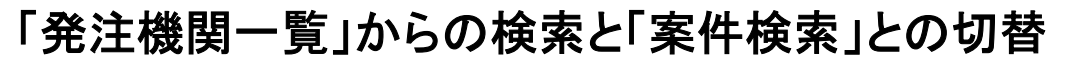

「発注機関一覧」からの検索と「案件検索」との切替は、画面左上のボタンで行います。

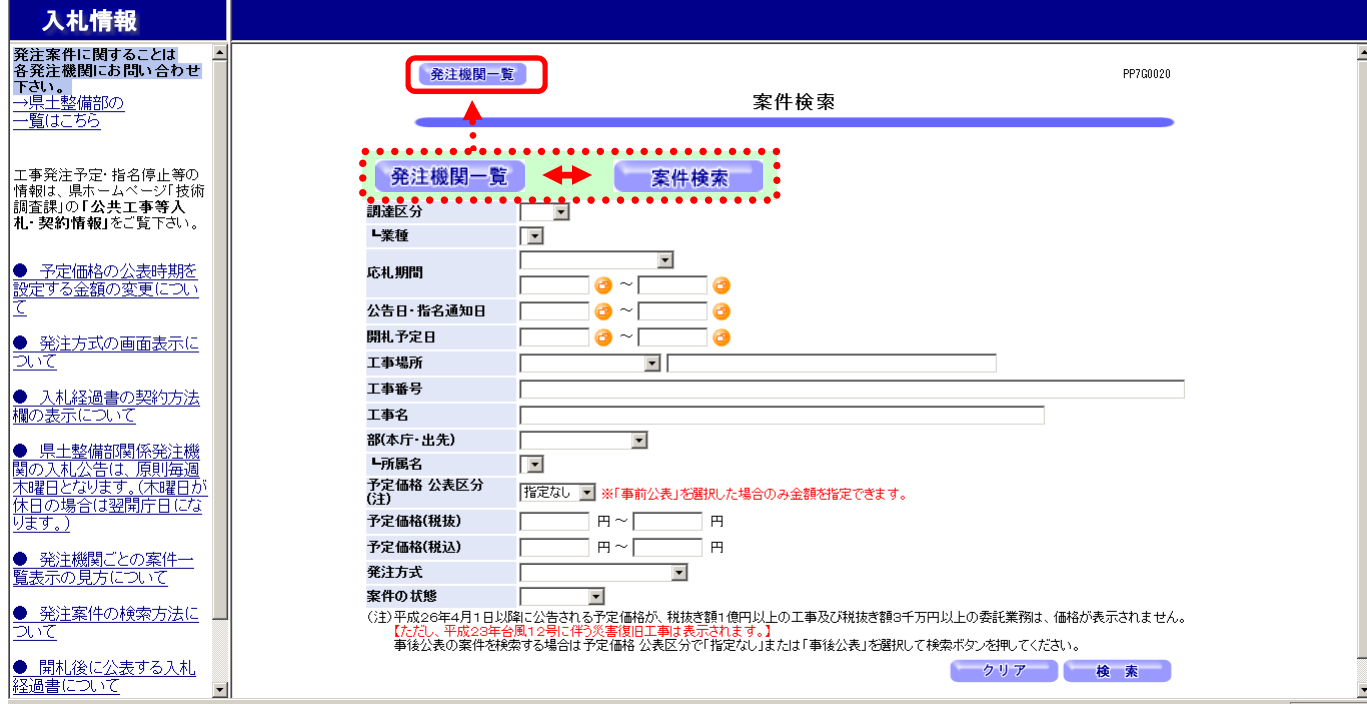

### 予定価格の非表示

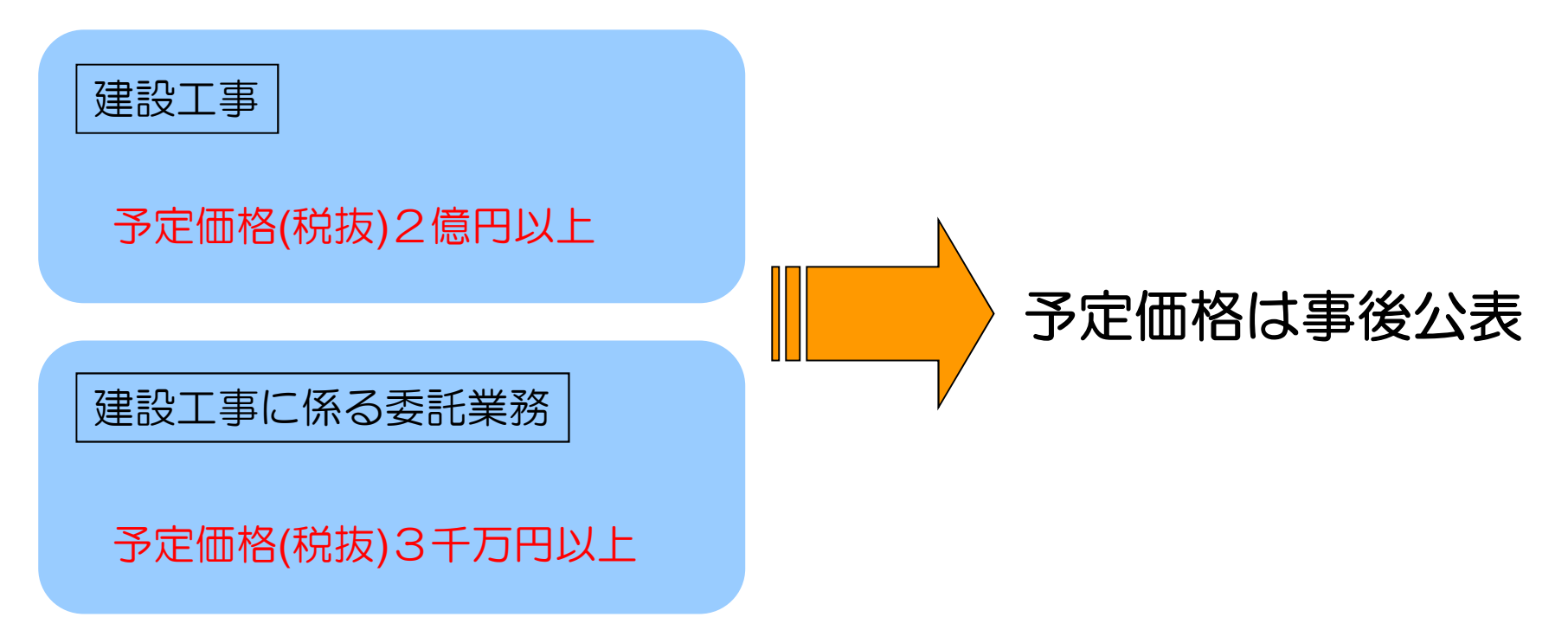

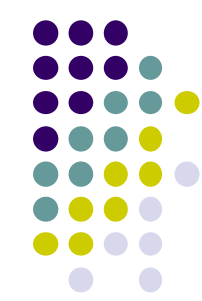

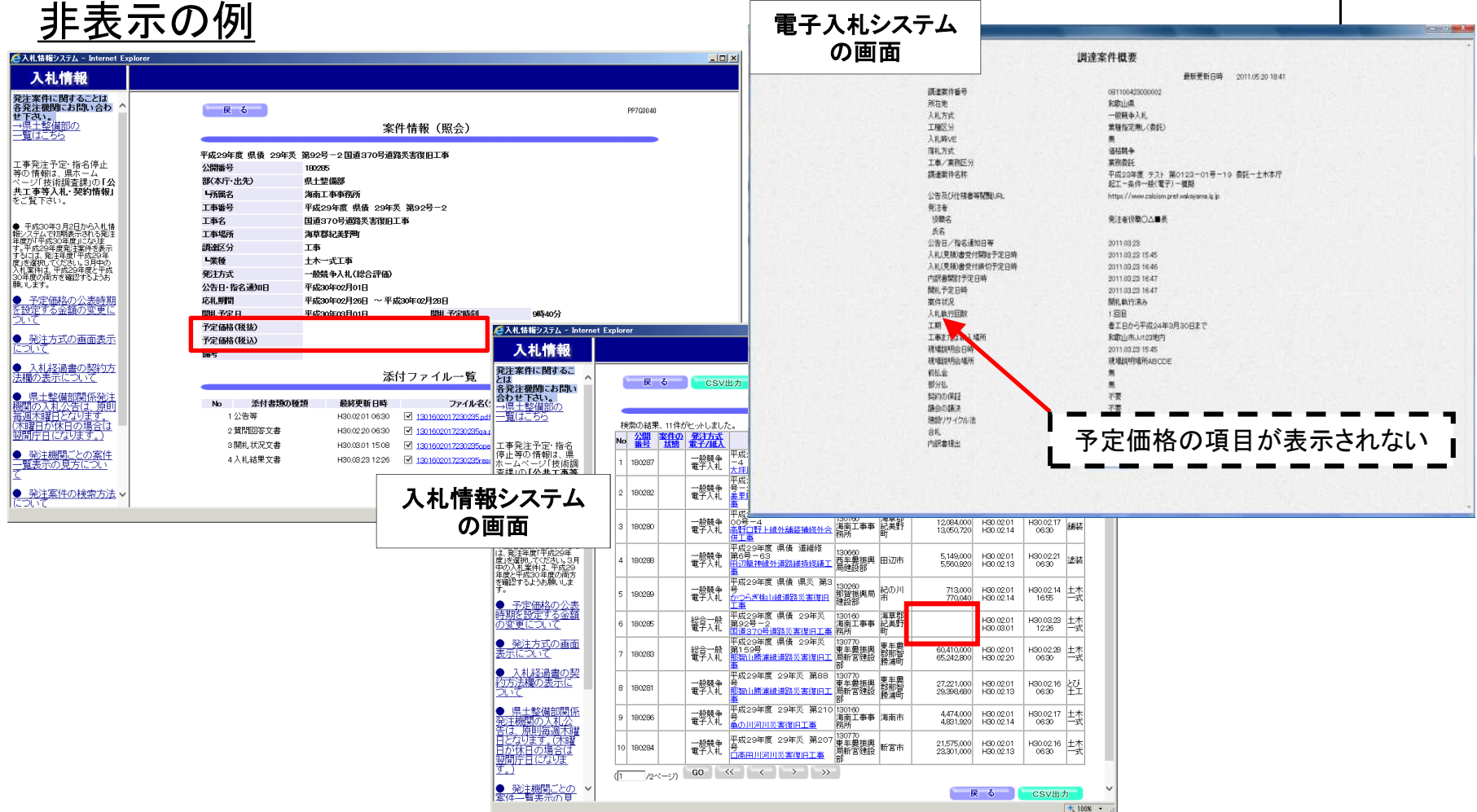

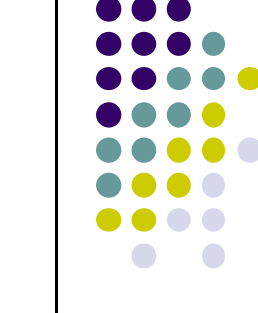

### 入札情報の検索方法

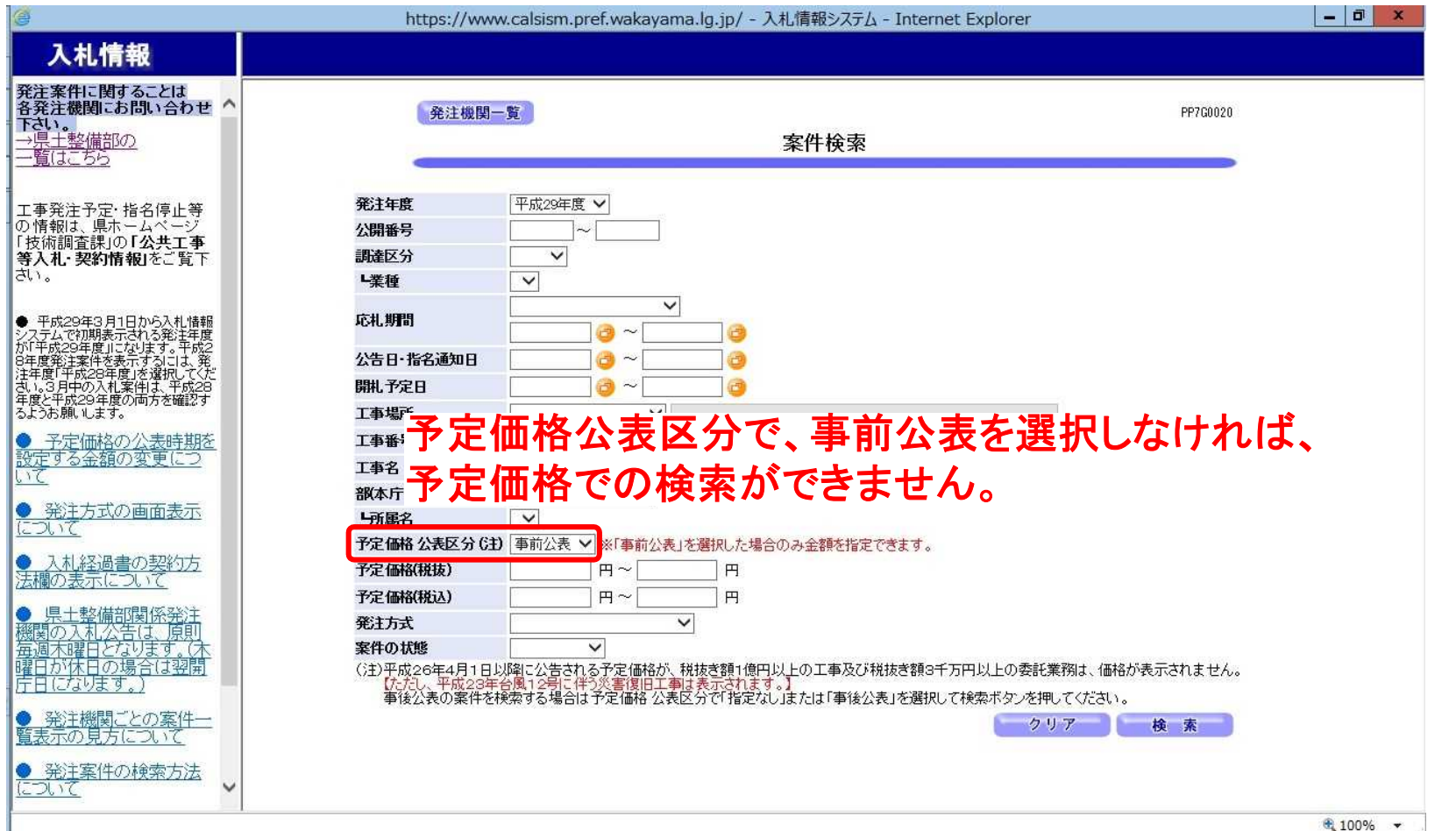

### (2)入札書の提出

入札書提出期間中に、電子入札システムにて入札書を提出できます。(公共工事等電子入札 システムホームページ内の「電子入札システム入口」から電子入札システムへログインします。)

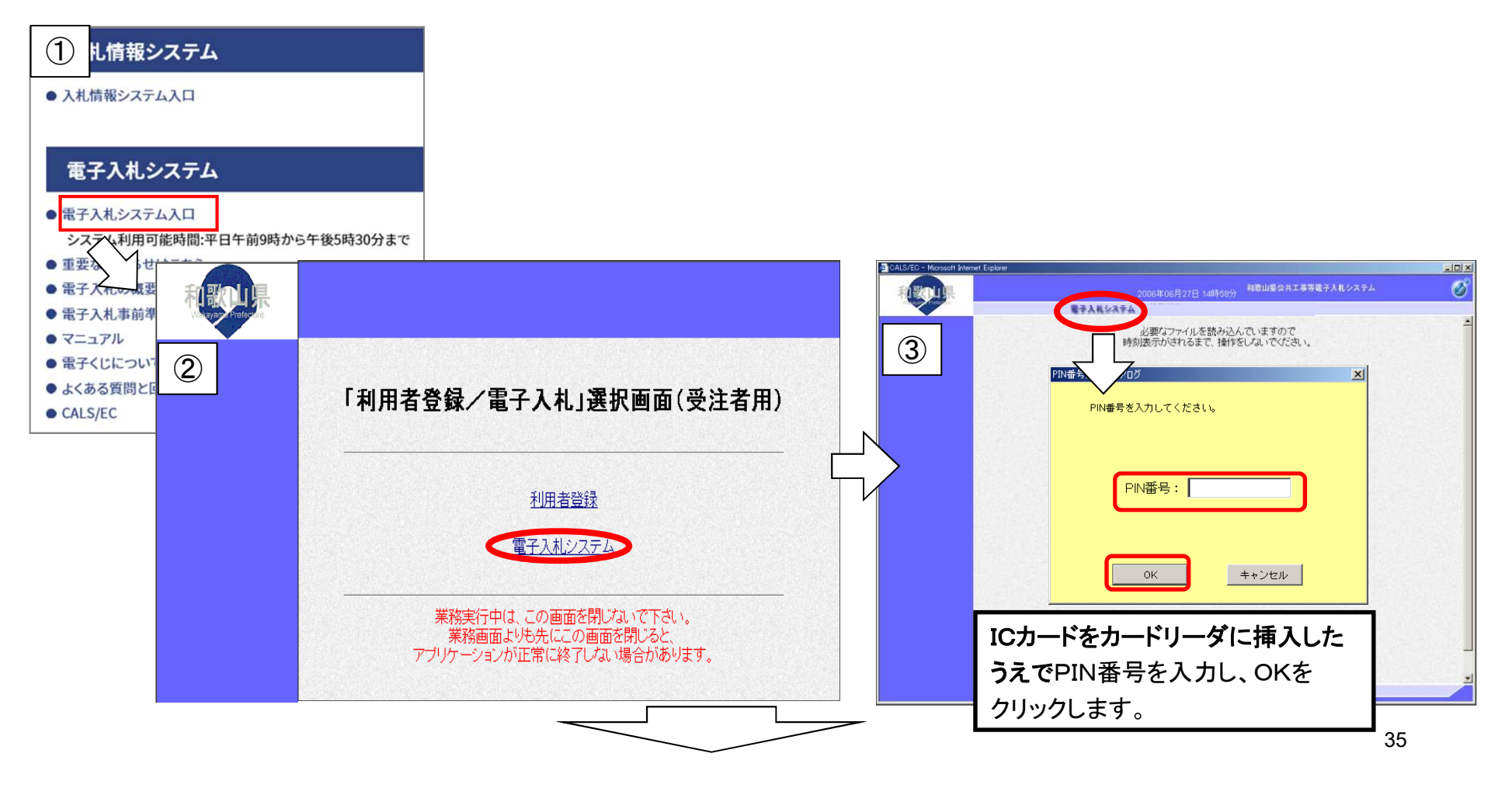

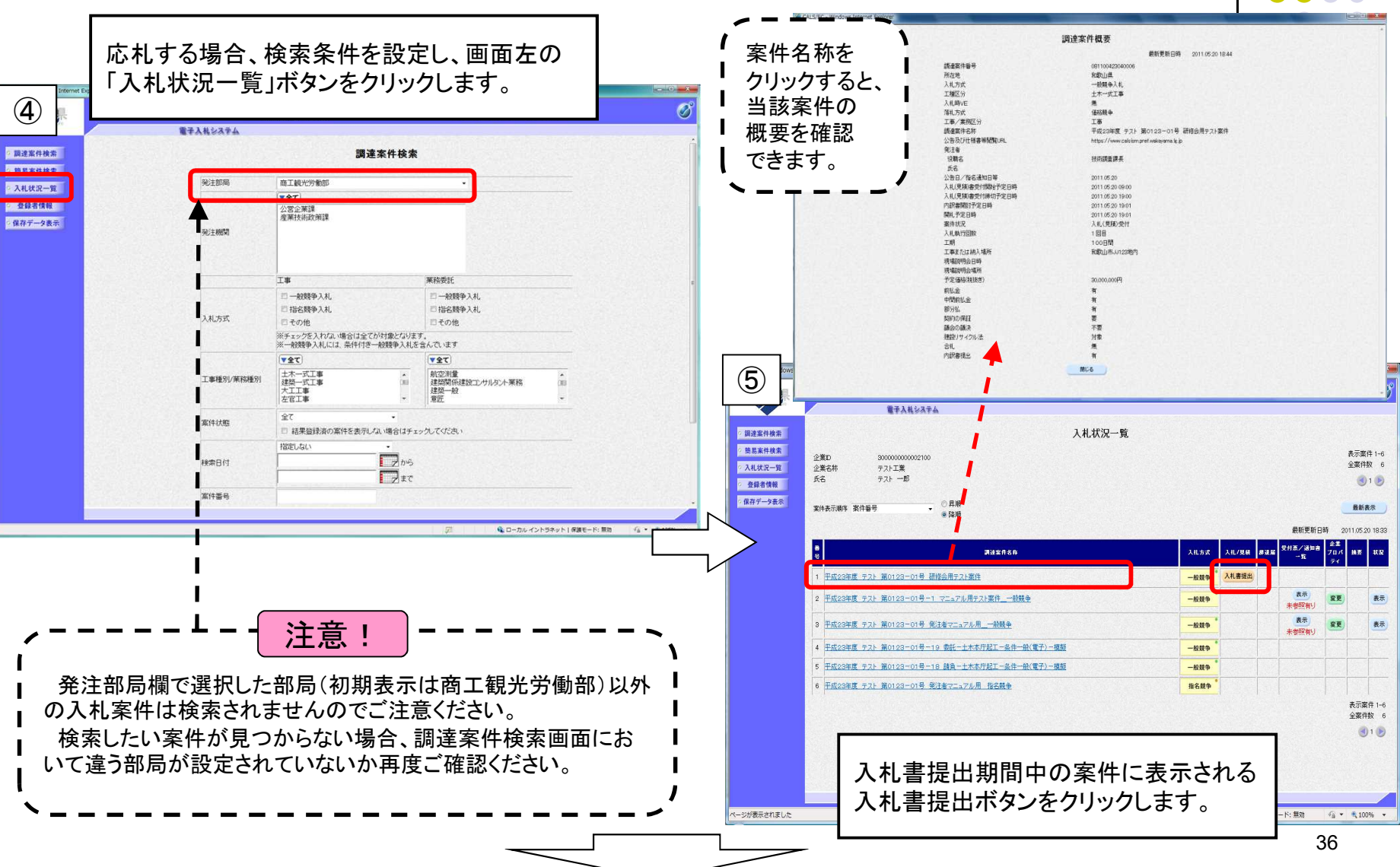

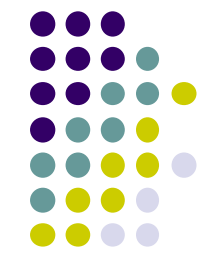

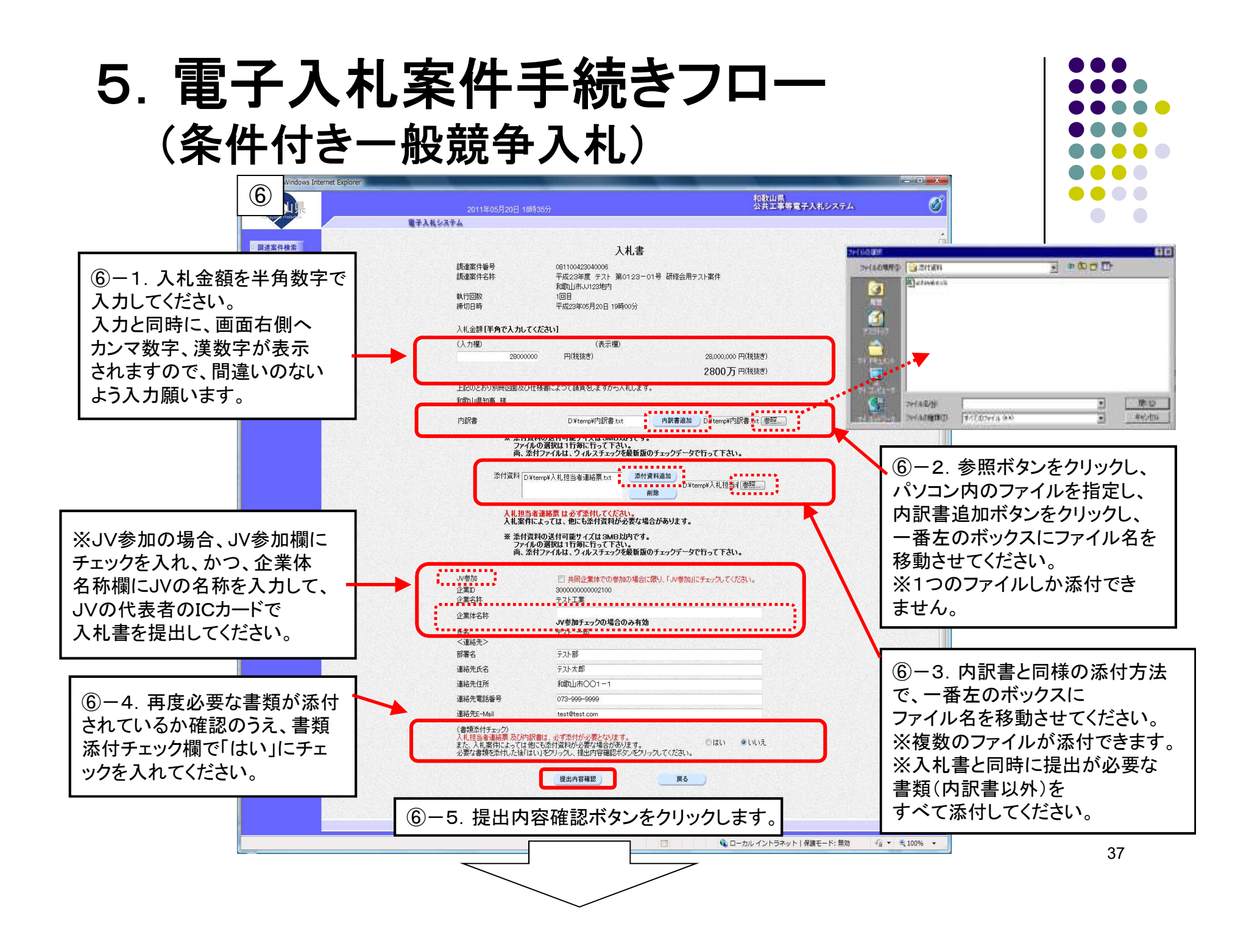

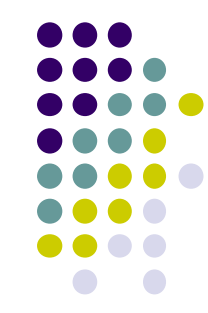

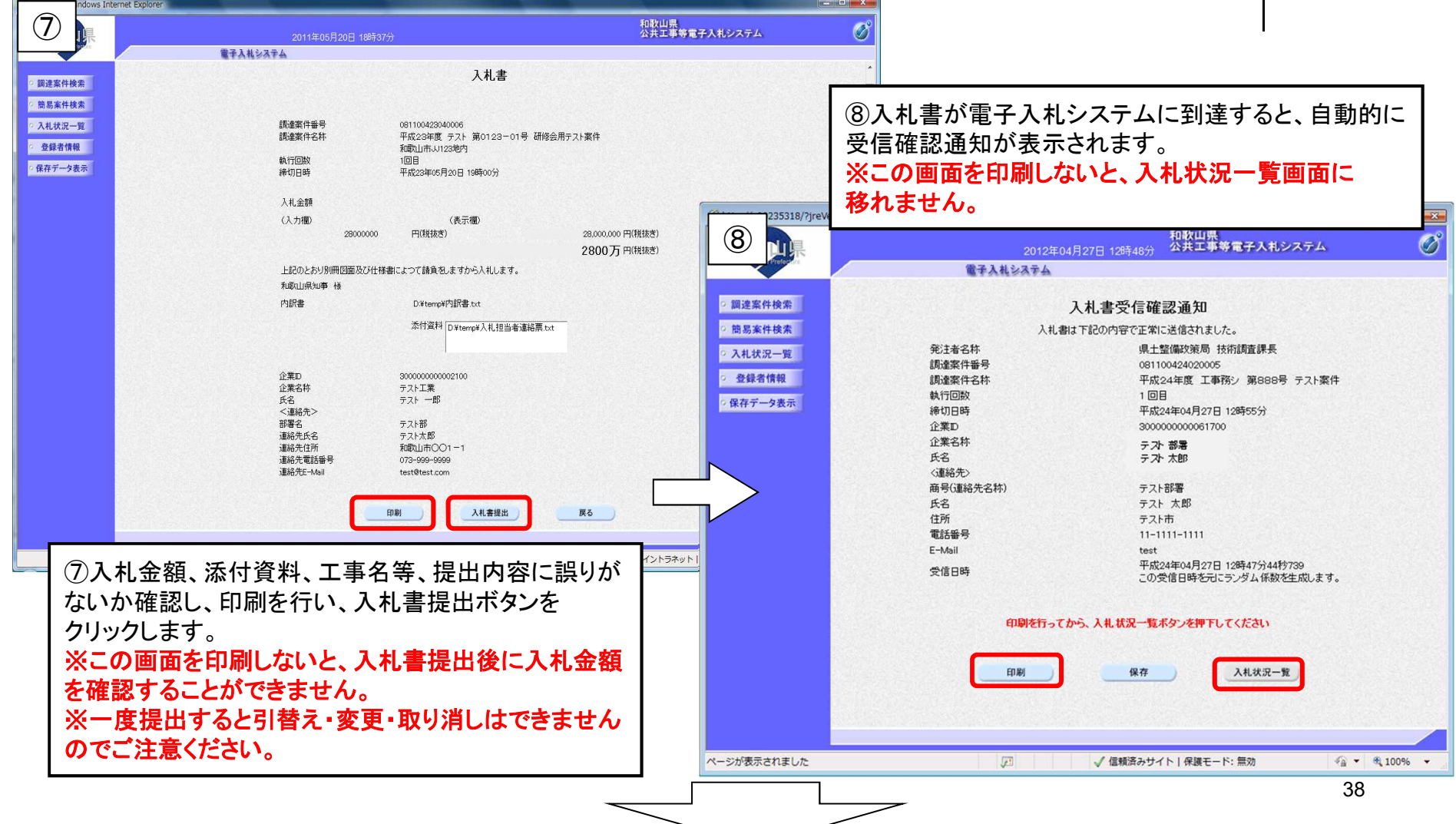

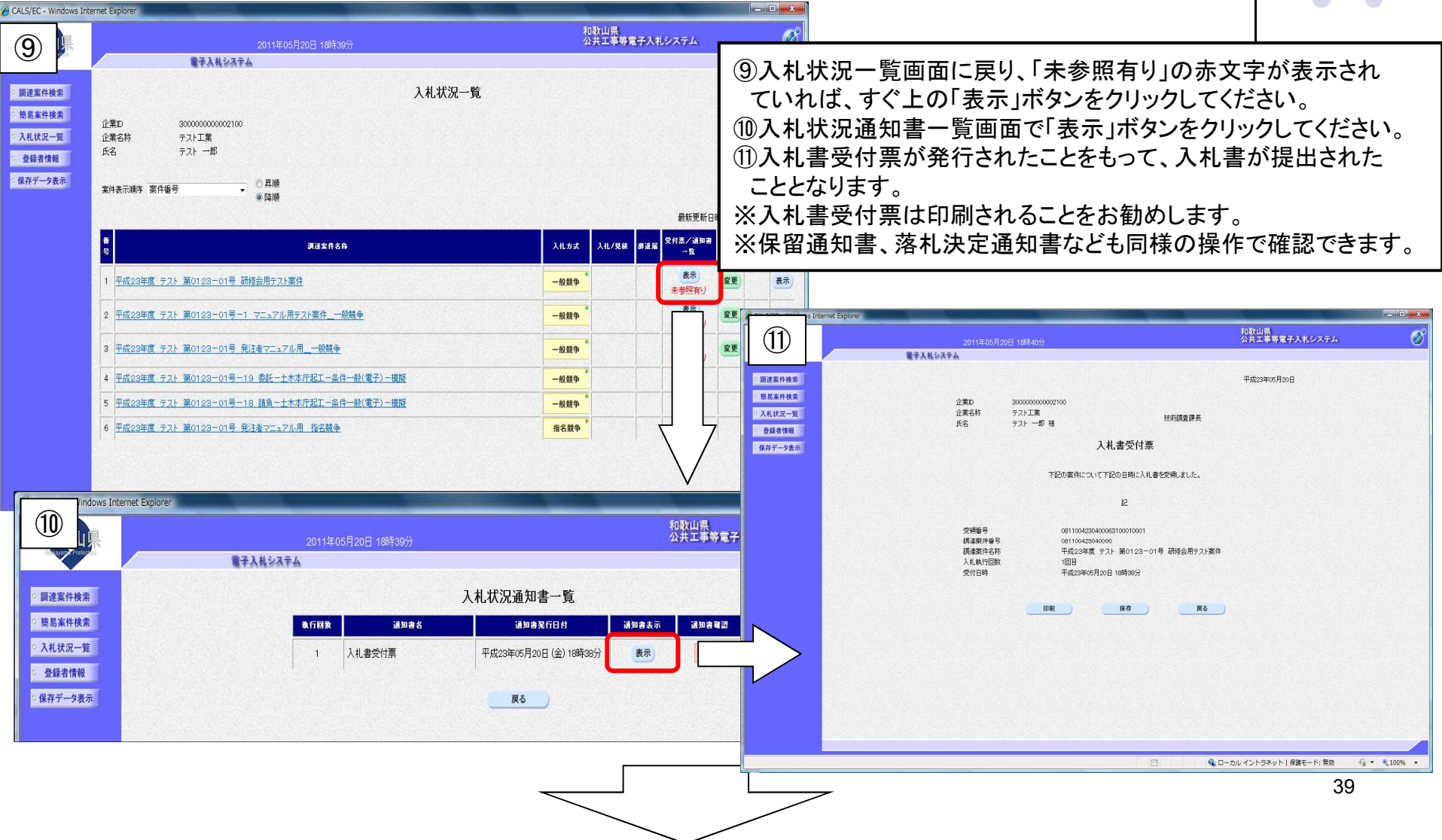

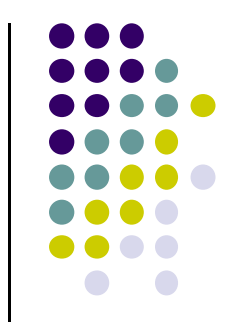

### 5.電子入札案件手続きフロー (※一般競争入札(総合評価))

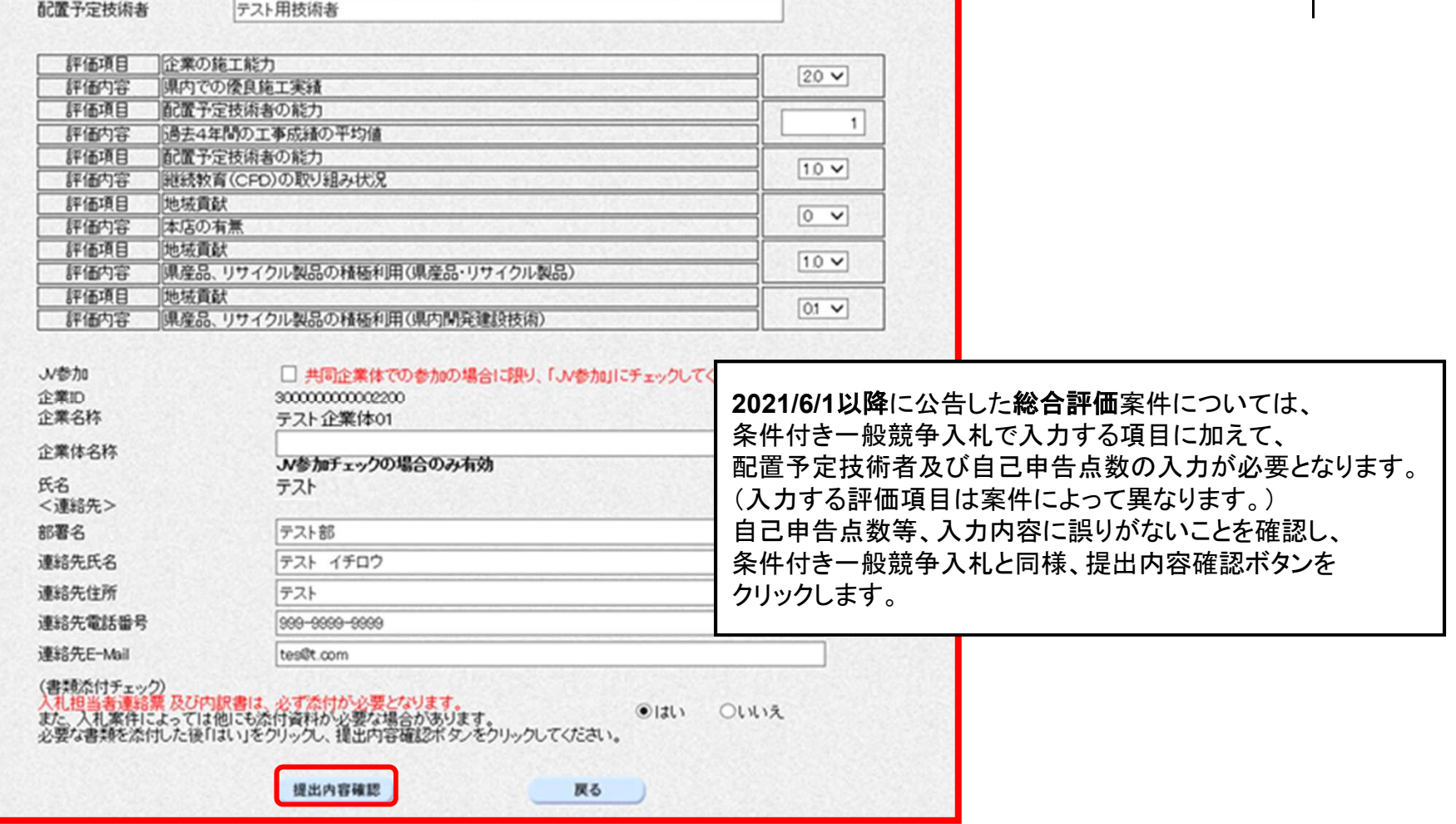

#### (3)入札経過書の閲覧

公告に記載された開札状況公表日以後、 入札情報システムにて、落札決定前の開札 状況が記載された入札経過書がダウンロード できます。

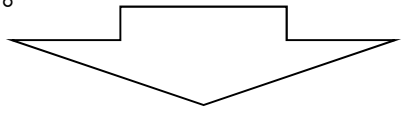

(4)入札結果の閲覧、落札決定通知書の受領 落札決定後、入札情報システムにて入札結果 がダウンロードできます。

また、電子入札システムにて、落札業者、落札 金額等が記載された落札決定通知書を確認でき ます。

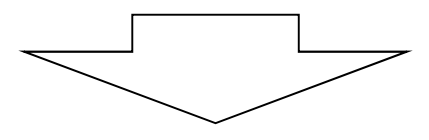

※各システムによる操作、処理は以上となります。

この後、落札された方は従来どおりの契約手続きに入ります。 ※本資料における説明は、説明会用に簡略化したものです。

各システムの操作方法については、 必ずそれぞれのシステムマニュアルをご覧ください。 ※本説明は通常の電子入札案件におけるフロー例です。案件によっては異なる場合があります。

|発とは発わ県覧|

●入示3年は度中年をす。 ●時の一札さ年度、印の度確。 「期安」

L<br>表示

靈

発告日日翌り

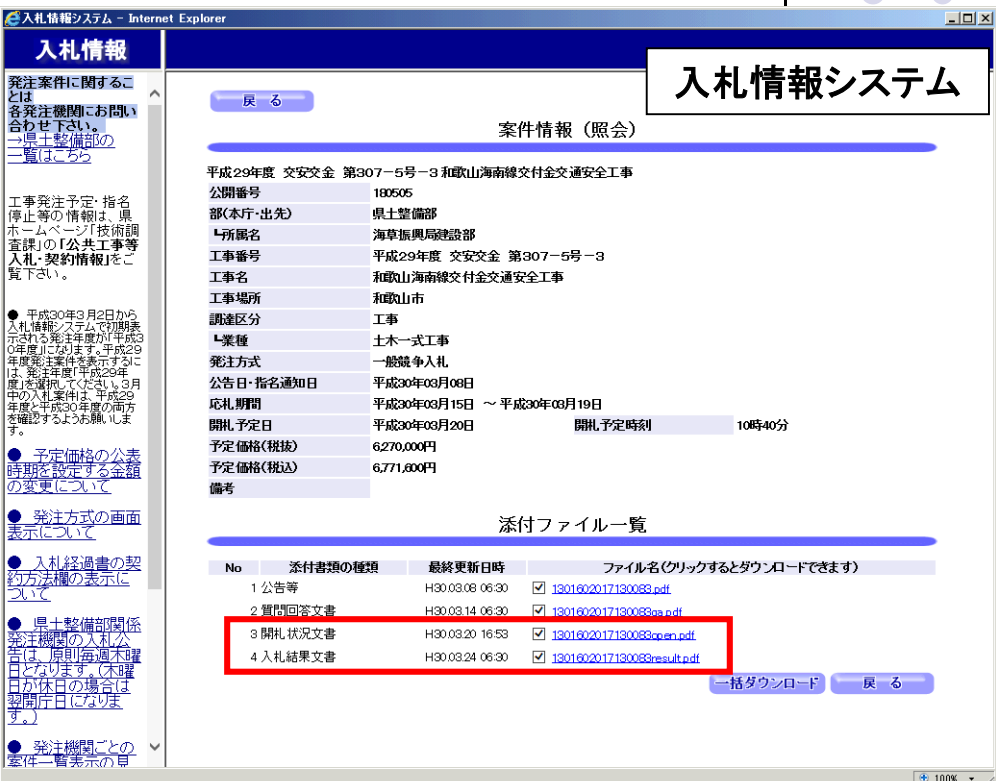

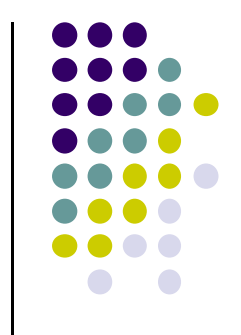

### 6.注意事項

### (1)入札書提出時のトラブル回避について

パソコンやインターネットの接続トラブル等により締切時間を過ぎてしまい、結果的に入札書を提出 できなかったというようなトラブル回避のため、以下の対応をお願いします。

- ①3日間の入札書提出期間のうち、原則、初日・2日目に応札することとしてください。
- ②いつでも問い合わせできるよう、パソコンやプロバイダのサポート窓口の連絡先を準備しておいて ください。
- ③トラブル発生時に備えて、可能であればICカード、電子入札を行うことができるパソコン、プロバイダ (インターネット回線)等を複数用意しておくことをお勧めします。

### ※原則、電子入札案件において紙による入札書の提出は認めません。

### (2)システム使用禁止文字について

以下の文字について、電子入札システムでの使用は禁止します。 半角カタカナ、半角記号、機種依存文字(①、Ⅱ、﨑、髙など)、外字(独自に作成した文字)

※ 実際の「商号又は名称」又は「代表者氏名」に、システム使用禁止文字が含まれている場合、電子入札 システム上では 「山﨑建設」 →「山\*建設」、 「髙田建設」 →「\*田建設」などのように表示されます。 ※実際の「商号又は名称」又は「代表者氏名」に含まれる文字とICカードに記載されている文字が違う場合、 システム使用禁止文字が含まれている可能性があります。

<例>実際の商号→「山﨑建設」、ICカードに記載されている商号「山崎建設」 この場合、ホームページメニューの「事前準備」に掲載しているシステム使用禁止文字変更申出手続きを とってください。詳細は、県技術調査課へお問い合わせください。

# 6. 注意事項

### (3)入札書への添付書類について

①条件付き一般競争入札における入札書提出時に、**内訳書**を 添付し忘れる、又は、違う内容のファイルを添付してしまった場 合、必要なファイルが添付されていないと見なされ失格になりま すのでご注意ください。

平成27年4月1日公告分から全ての入札に内訳書の添付が必 要になっております。

※内訳書は、ホームページメニューの「運用基準/様式/要 領」に掲載しております。

②入札書提出画面で内訳書添付欄には1つしかファイルを添付 できません。内訳書ファイルを添付した後、別の内訳書ファイル 添付の操作を行うと、最初の内訳書ファイルを上書きします。

③入札担当者連絡票についても、添付していただくようお願いし ます。

※入札担当者連絡票は、ホームページメニューの「運用基準/ 様式/要領」に掲載しております。

④電子入札案件において、入札書に添付するファイル(内訳書、 入札担当者連絡票等)には、押印は必要ありません。

#### (4) JV参加の場合

JVとして入札される場合、入札書提出画面で必ずJV参加欄 にチェックを入れ、かつ、JV名称を入力のうえ提出してください。 JV参加欄へのチェックやJV名称の入力が無い状態で入札書 を提出されると、単体企業での入札であると見なされることにな ります。

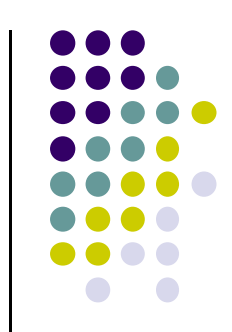

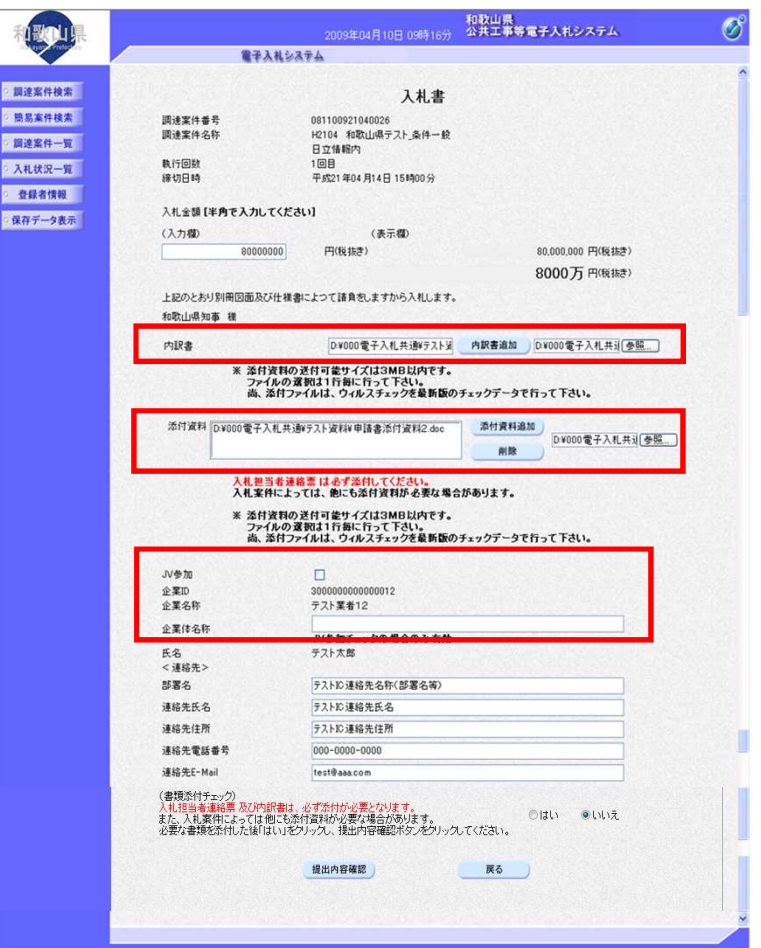

● 調節 簡調 真理 入札 登録 第一章

**BRE** 

### 6.注意事項

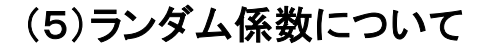

#### ランダム係数は、最低制限価格及び調査基準価格を算出する際に使用する係数であり、 各業者の応札時間をもとにランダム係数を算出します。

・建設工事

→ 「0.9850~1.0150」の0.0001刻みの数値(301通り)

・建設工事に係る委託業務

→ 「0.9700~1.0300」の0.0001刻みの数値(601通り)

### 【ランダム係数の算出方法】

1.各業者の入札書受付日時の 秒の下一桁目、10分の1秒、100分の1秒、1000分の1秒の単位を合計する。  $\sim$ 月 │ 日 │ 時 │ 分 │ 秒 │10分の1秒以下<br>月 │ 日 │ 時 │ 分 │ <u>(\*) │ (\*) │ (\*) │ (\*)</u>

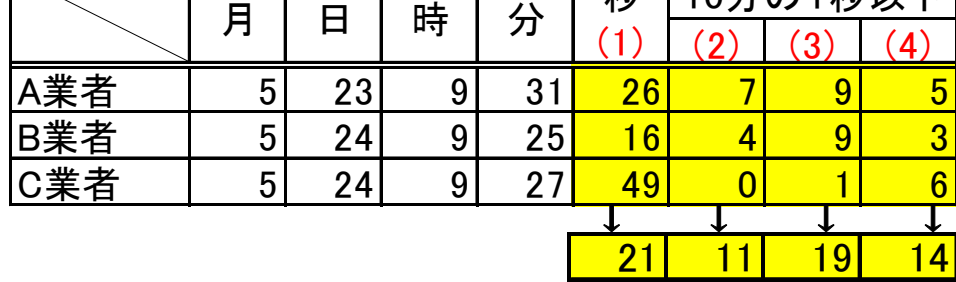

2.秒の下一桁目の合計と1000分の1秒の合計の数字を入れ替える。

21 11 19 14  $\longrightarrow$  14 11 19 21

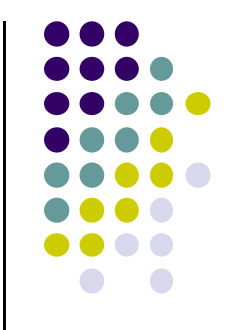

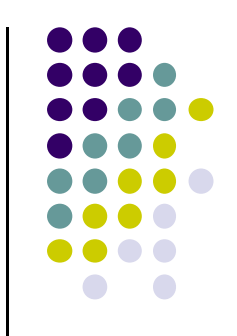

# 6.注意事項

3.それぞれの1桁目の数字を取り出し、4桁の数字を算出する。

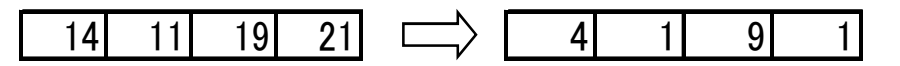

- 4.算出した4桁の数字を「301」(建設工事の場合)で割って余りを取り出す。 (※)委託業務の場合「601」 4191 ÷ 301 = 13 · · · 278 (0≦(余り)≦300)
- 5.余りを「10000」で割る。
	- $278 \div 10000 = 0.0278$
- 6.「10000」で割った数字に「0.9850」を足しランダム係数を算出する。 (※)委託業務の場合「0.9700」
	- 0.0278 + 0.9850 = 1.0128 ←ランダム係数

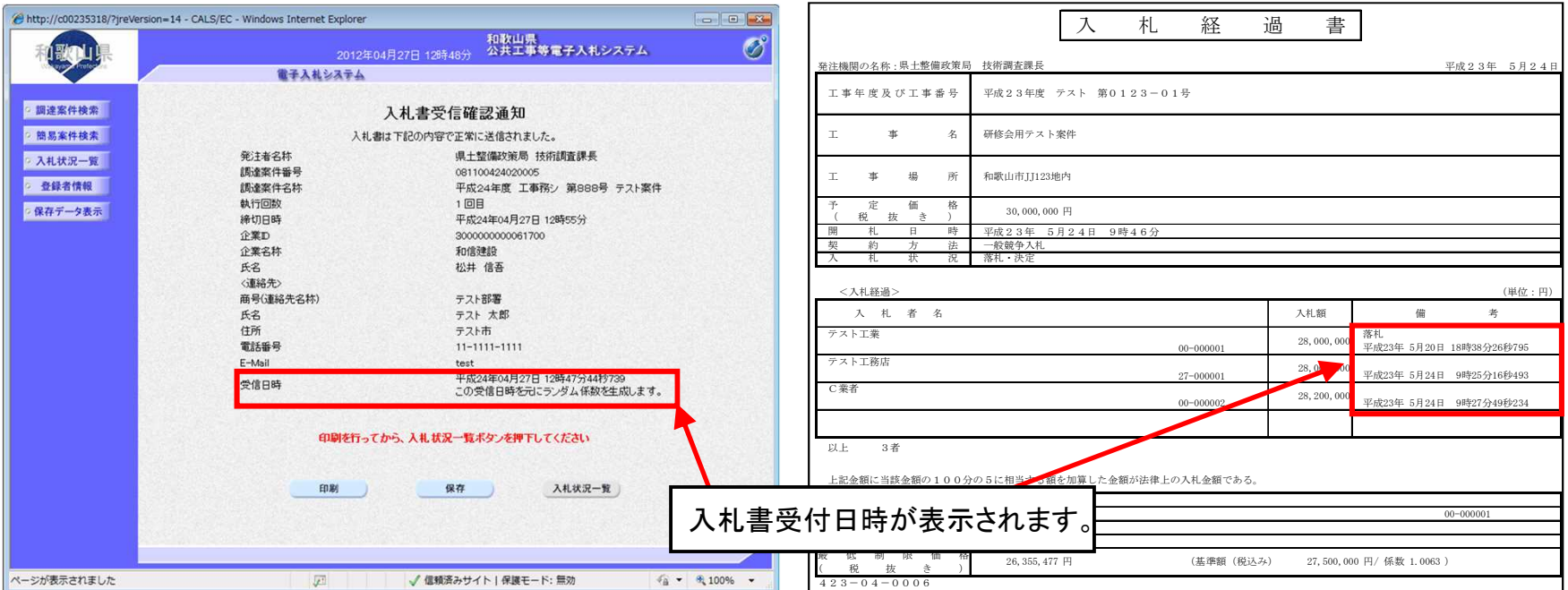

# 7.よくあるご質問と回答

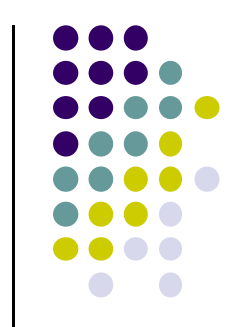

- Q1 国交省等で既に使用しているICカードは和歌山県の電子入札でも使用できるのか。
- A1 和歌山県と契約を締結する権限を有する方の名義であれば、国交省等で既に使用しているコアシステム対応認証局の ICカードをご利用いただけます。
- Q2 工事とコンサルの両方で和歌山県に入札参加しているが、ICカードは2枚必要になるのか。
- A2 公共工事等電子入札システムでは、工事とコンサルそれぞれ別のICカードにて利用者登録を行う必要があるので、 2枚必要となります。
- Q3 内訳書や入札担当者連絡票等の各様式はどこにあるのか。 また、各様式のファイルの形式・バージョン等はどのようなものか。
- A3 各様式については、公共工事等電子入札ホームページメニューの「運用基準/様式/要領」に掲載しています。 ファイル形式・バージョン等についても、同ページに掲載している「電子入札運用基準」にて定めております。
- Q4 電子入札における公告や落札決定通知、利用者登録完了等について、別途eメール等で知らせが来るのか。
- A4 公共工事等電子入札システムでは、各種通知について別途eメール等ではお知らせいたしません。 入札情報システムや電子入札システムにログインしてご確認願います。
- Q5 他人にICカードを貸して入札させても良いのか(代理入札)。
- A5 代理入札については、ICカードを貸した者、借りた者、双方とも3か月の入札参加資格停止となります。 ICカードを会社等と関係のない他人に貸与しないようにしてください。
- Q6 推奨環境外のパソコン、ブラウザは利用可能か。
- A6 これらのパソコン等がただちに利用できなくなることはありませんが、システム推奨環境としているOSを搭載した パソコン及び最新のブラウザへ移行することをお勧めいたします。

8.わからないことがあれば・・・

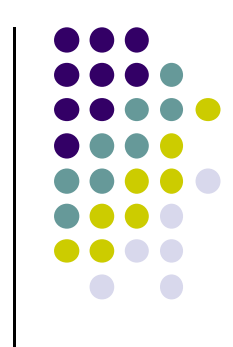

まず、ヘルプデスク(問い合わせ対応窓口)にお気軽にお電話ください。

### ヘルプデスク電話番号:0120-032-092

E-mailアドレス nyusatsu.wakayama.fs@hitachi-systems.com (対応時間:平日9:00~17:30)

お問い合わせ例:

- ・電子入札の参加準備について
- ・システムを利用するためのパソコン設定について
- ・システムの操作方法について
- ・システム操作時のエラーやトラブルに関する対処について、など。

※ただし、個別の入札案件の内容や、制度に関するご質問の場合は各発注機関又は技術調査課に、 ICカードに関するご質問の場合はICカードを購入された各認証局にお問い合わせいただくよう、 ヘルプデスクのオペレータがご案内する場合がありますのでご了承ください。